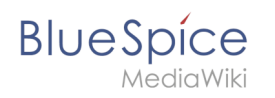

# **Inhaltsverzeichnis**

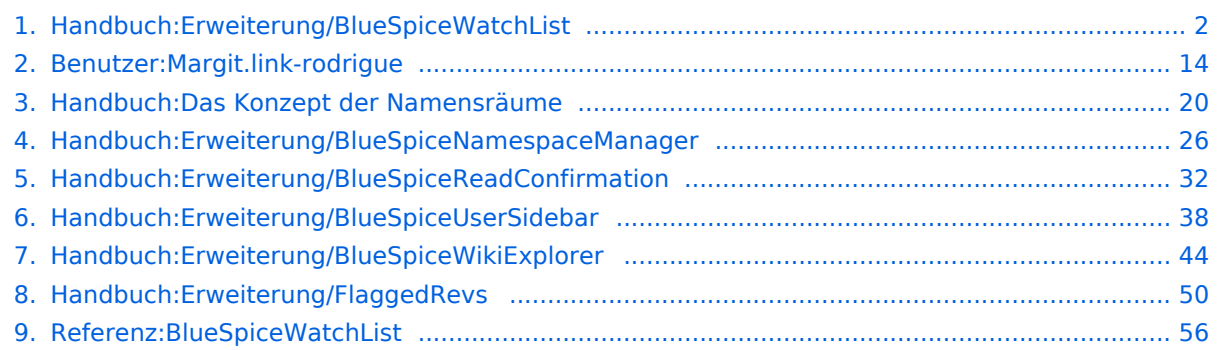

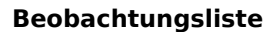

#### [VisuellWikitext](https://de.wiki.bluespice.com)

<span id="page-1-0"></span>**Blue** Spice

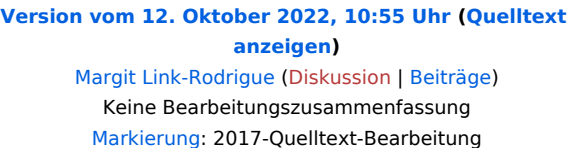

**[anzeigen\)](#page-19-0)** [Margit Link-Rodrigue](#page-13-0) ([Diskussion](https://de.wiki.bluespice.com/w/index.php?title=Benutzer_Diskussion:Margit.link-rodrigue&action=edit&redlink=1) | [Beiträge\)](https://de.wiki.bluespice.com/wiki/Spezial:Beitr%C3%A4ge/Margit.link-rodrigue) Keine Bearbeitungszusammenfassung

**[Version vom 12. Oktober 2022, 10:59 Uhr](#page-19-0) ([Quelltext](#page-19-0)** 

[Markierung:](https://de.wiki.bluespice.com/wiki/Spezial:Markierungen) 2017-Quelltext-Bearbeitung

#### **Zeile 1: Zeile 1:**

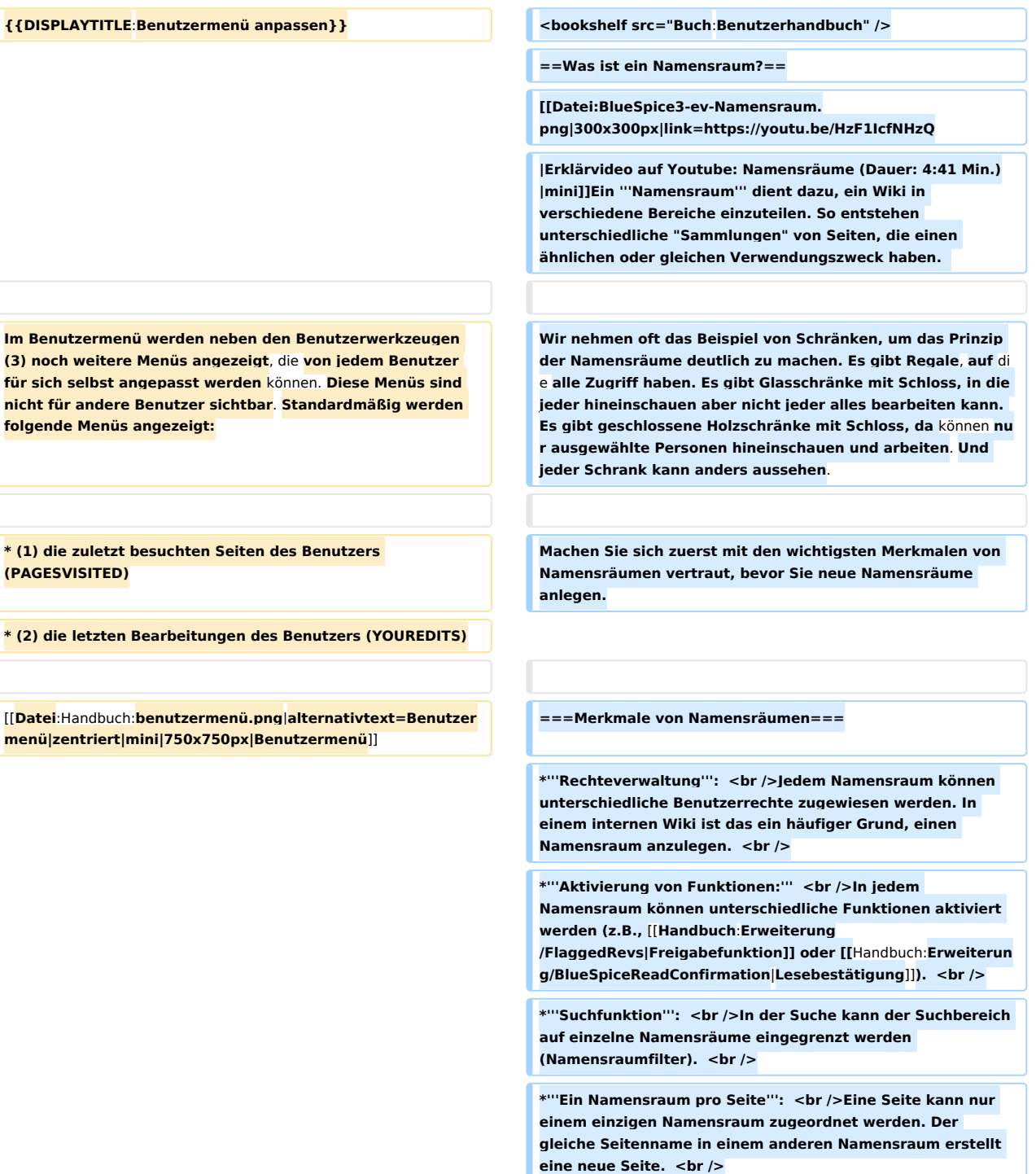

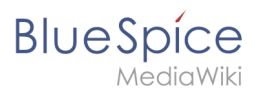

 $#$  "'Löschen'" Sie **/oder YOUREDITS (optional**).

{{**translation**}} **!ID**

#### **Beobachtungsliste**

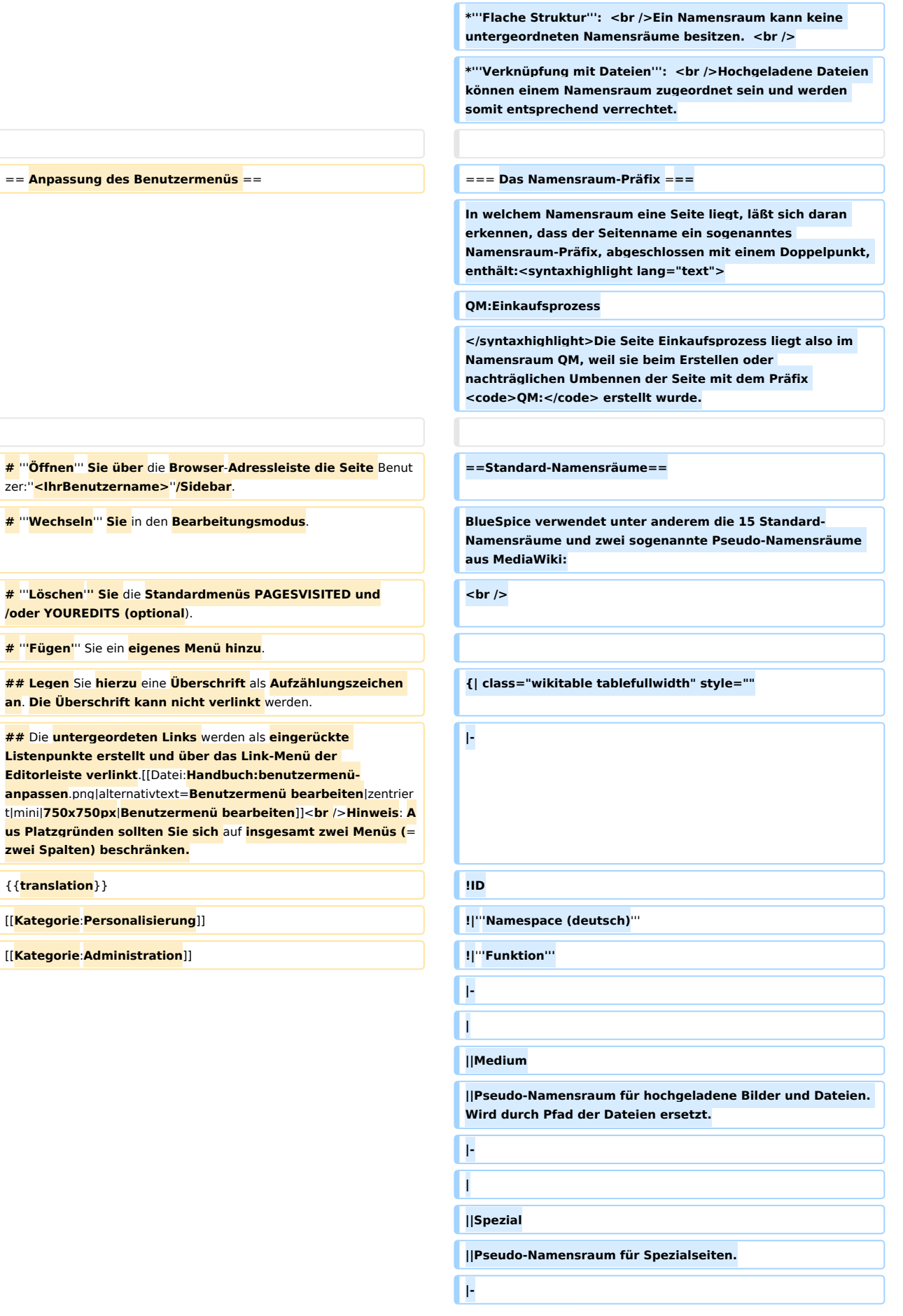

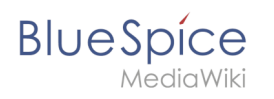

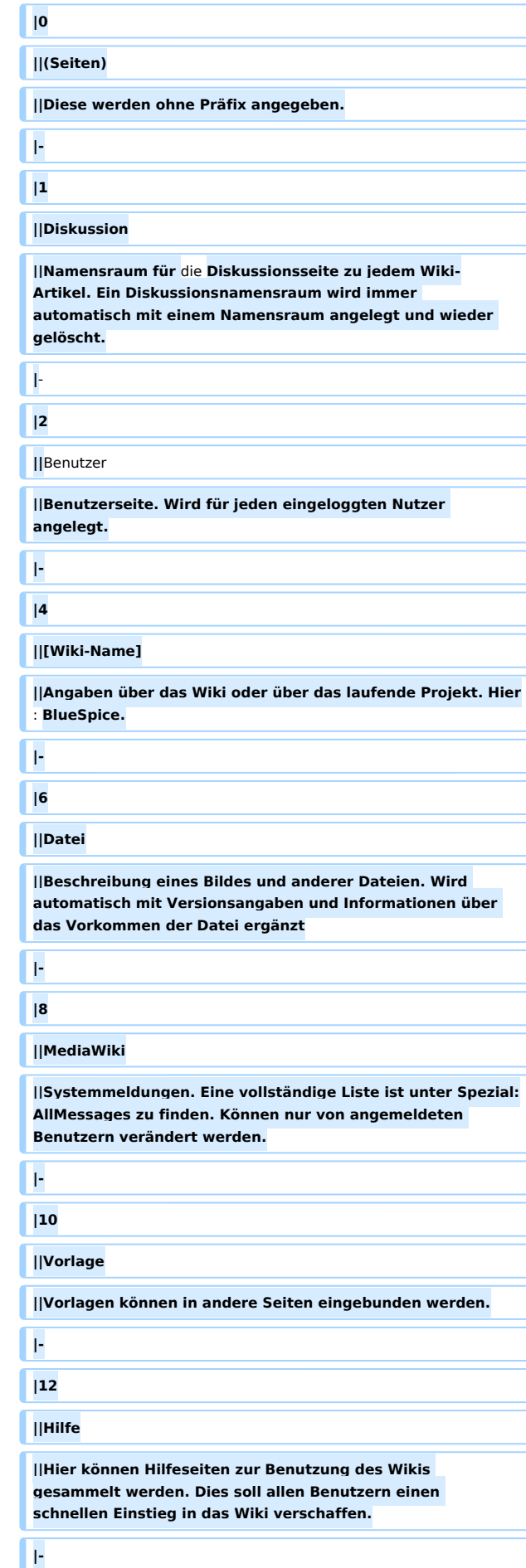

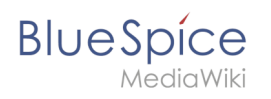

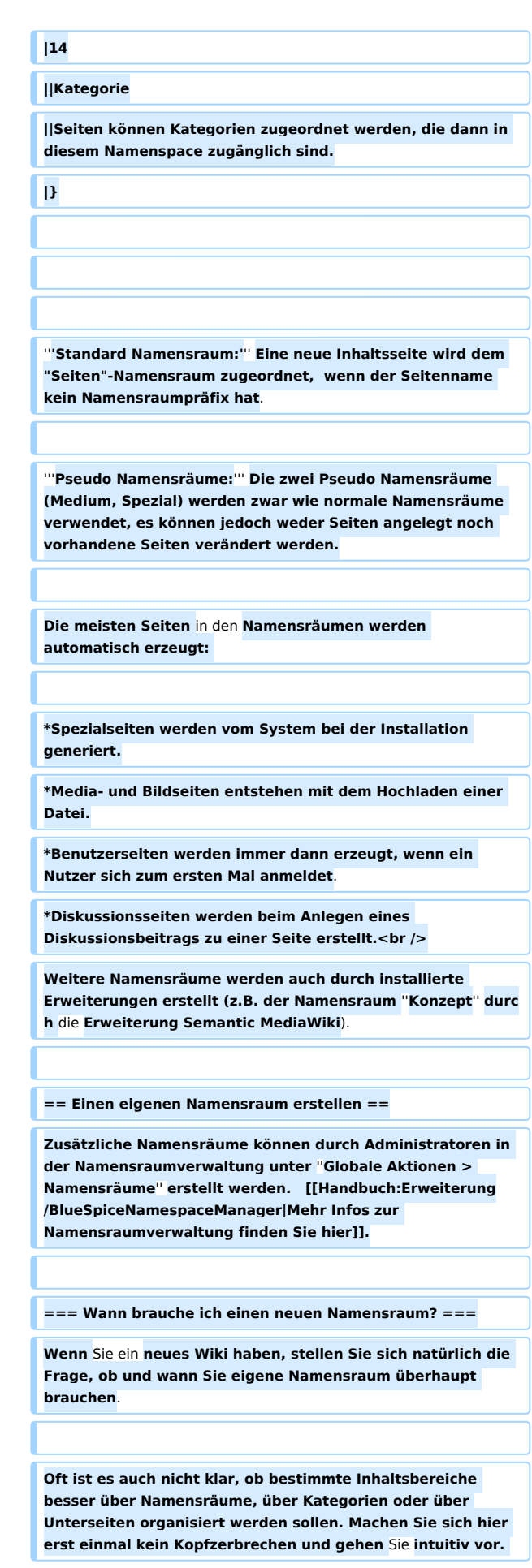

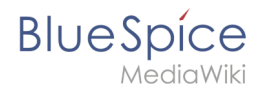

**Sie können Wikiseiten später immer noch "verschieben", falls Sie ihre Wikistruktur nachträglich ändern wollen. Haben sie schon hunderte von Wikiseiten, die verschoben werden müssen, geht dies allerdings über Server-Skripts am besten. Die Benutzeroberfläche erlaubt es nur, Seiten einzeln zu verschieben.**

**Nachfolgend ein paar Überlegungen, wann neue Namensräume sinnvoll sind:**

**\* Sie erstellen** eine **große Anzahl von Wikiseiten für einen bestimmten Informationstyp. Hier können Sie entsprechend Namensräume verwenden. Zum Beispiel:** 

**\*\* Protokoll:Marketing/2022-08-22**

**\*\* Richtlinie:Soziale Medien**

**\*\* TOM:Zutrittskontrolle**

**\*\* Kunde:PASML <br />Sie können sich hierbei allerdings auch überlegen, diese Seiten** als **Unterseiten oder über Kategorien zu organisieren, wenn diese Seiten keine Sonderverrechtung benötigen**. **<br />**

**\* Ihr Qualitätsmanagementbeauftragter fordert, dass die Freigabe von Prozessbeschreibungen auf eine bestimmte Benutzergruppe beschränkt wird. Da Benutzerrechte nur über Namensräume definierbar sind,** werden **Sie hierfür einen Namensraum benötigen**.

**\* Sie wollen ein größeres Buch anlegen.** Die **Seiten können entsprechend in einem Namensraum gesammelt** werden **(z.. B. könnten Seiten für ein Mitarbeiterhandbuch in einem dafür erstellten Namensraum ''MHB'' abgelegt werden.**

**=== Benennung der Namensräume ===**

**Da die Namensraumbezeichnung stets** als **Präfix für eine Seite mit angegeben wird, ist es meist übersichtlicher, kurze Namensraumbezeichnungen zu erstellen (z.B. ''MHB'' für Mitarbeiterhandbuch oder ''AA'' für Arbeitsanweisung). Dies macht es später auch übersichtlicher, Seiten in den Namensräumen wiederzufinden**.

[[Datei:**Namensraum in der Suche**.png|alternativtext=**Namensra umpräfix und Suchfunktion**|zentriert|mini|**380x380px**|**Namensr aumpräfix und Suchfunktion**]]

**=== Namensraumpräfix und nicht-existierende Namensräume ===**

**\* Wenn Sie beim Erstellen einer Seite ein Namensraum-Präfix angeben, obwohl dieser Namensraum nicht existiert, wird die Seite im Hauptnamensraum angelegt. Das Präfix wird dann einfach zum Bestandteil des Seitennamens.** 

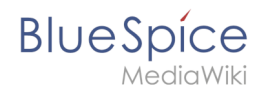

**{{Hinweisbox|boxtype=Wichtig|icon=|Note text=Sobald es eine Seite ''Protokoll:2022-10-12'' gibt, ist es nicht mehr möglich, den Namensraum Protokoll nachträglich im Wiki zu erstellen.**

**Die Seite ''Protokoll:2022-10-12'' muss zuerst umbenannt werden, z.B. in ''Protokoll-2022-10-12''. Erst dann kann der Namensraum ''Protokoll'' erstellt werden.|bgcolor=}}**

**==Alle Seiten eines Namensraums auflisten==**

**Um alle Seiten in einem Namensraum zu sehen:**

**\*'''Gehen''' Sie zur Spezialseite "Alle Seiten"**

**\*'''Wählen''' Sie einen Namensraum aus dem Auswahlmenü.**

**\*'''Klicken''' Sie "Anwenden".**

**Zusätzliche können Seiten auf der Spezialseite [[Handbuch: Erweiterung/BlueSpiceWikiExplorer|WikiExplorer]] nach Namensraum gefiltert werden.**

**== Namensraum "MediaWiki" ==**

**Seiten im Namensraum MediaWiki können von Benutzern mit "editinterface"-Berechtigung erstellt und bearbeitet werden. Standardmäßig sind das Benutzer, deren Gruppe(n) die Rolle ''structuremanager'', ''admin'' oder ''maintenanceadmin'' zugewiesen ist.**

**Wichtige Nutzungsmöglichkeiten sind:**

**\* '''Systemmitteilungen''': Jede Mitteilung besitzt eine Wikiseite mit dem Mitteilungsschlüssel als Name der Seite. Eine Liste aller Mitteilungsseiten ist auf ''Spezial: AlleMitteilungen'' zu finden.**

**\* '''Lokalisierungen über ''<nowiki>{{int:Mitteilungsname}}** </**nowiki**>**''''': Ein Element der Benutzeroberfläche oder innerhalb einer Wikiseite kann über in die Benutzersprache übersetzt werden. Syntax: ''Mediawiki:Mitteilungsname/ISO-Sprachcode''.**

**\* '''MediaWiki**:**Common.js''': Enthält JavaScript, das für alle Seiten und Benutzer geladen wird.**

**\* '''MediaWiki:Common.css''': Stylesheet, dass nach dem Stylesheet des aktiven Skin im Wiki geladen wird. Es wird** auf **alle Wikiseiten angewandt.**

**{{Box\_Links | Thema1 =[[Handbuch:Erweiterung /BlueSpiceNamespaceManager|Namensraumverwaltung]]|**   $Thema2 = | Thema3 = | Thema4 = |$ 

**[[de:**{{**FULLPAGENAME**}}**]]**

[[**en:Manual**:**The\_concept\_of\_namespaces**]]

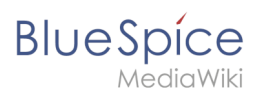

[[**Category**:**Konzept**]]

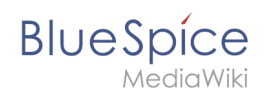

# Version vom 12. Oktober 2022, 10:59 Uhr

## Inhaltsverzeichnis

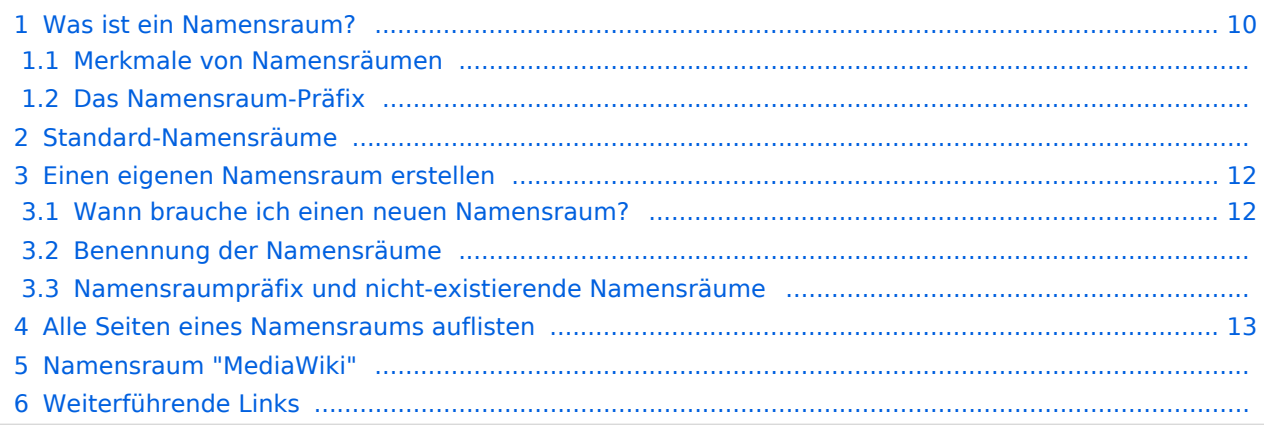

<span id="page-9-0"></span>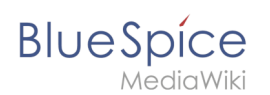

## Was ist ein Namensraum?

Ein **Namensraum** dient dazu, ein Wiki in verschiedene Bereiche einzuteilen. So entstehen unterschiedliche "Sammlungen" von Seiten, die einen ähnlichen oder gleichen Verwendungszweck haben.

Wir nehmen oft das Beispiel von Schränken, um das Prinzip der Namensräume deutlich zu machen. Es gibt Regale, auf die alle Zugriff haben. Es gibt Glasschränke mit Schloss, in die jeder hineinschauen aber nicht jeder alles bearbeiten kann. Es gibt geschlossene

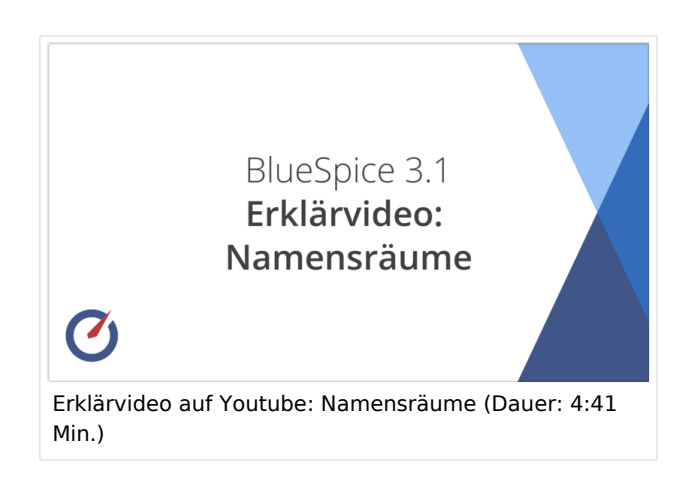

Holzschränke mit Schloss, da können nur ausgewählte Personen hineinschauen und arbeiten. Und jeder Schrank kann anders aussehen.

Machen Sie sich zuerst mit den wichtigsten Merkmalen von Namensräumen vertraut, bevor Sie neue Namensräume anlegen.

#### **Merkmale von Namensräumen**

- **Rechteverwaltung**: Jedem Namensraum können unterschiedliche Benutzerrechte zugewiesen werden. In einem internen Wiki ist das ein häufiger Grund, einen Namensraum anzulegen.
- **Aktivierung von Funktionen:** In jedem Namensraum können unterschiedliche Funktionen aktiviert werden (z.B., [Freigabefunktion](#page-49-0) oder [Lesebestätigung](#page-31-0)).
- $\bullet$  Suchfunktion: In der Suche kann der Suchbereich auf einzelne Namensräume eingegrenzt werden (Namensraumfilter).
- **Ein Namensraum pro Seite**: Eine Seite kann nur einem einzigen Namensraum zugeordnet werden. Der gleiche Seitenname in einem anderen Namensraum erstellt eine neue Seite.
- **Flache Struktur**: Ein Namensraum kann keine untergeordneten Namensräume besitzen.
- **Verknüpfung mit Dateien**: Hochgeladene Dateien können einem Namensraum zugeordnet sein und werden somit entsprechend verrechtet.

## **Das Namensraum-Präfix**

In welchem Namensraum eine Seite liegt, läßt sich daran erkennen, dass der Seitenname ein sogenanntes Namensraum-Präfix, abgeschlossen mit einem Doppelpunkt, enthält:

QM:Einkaufsprozess

Die Seite Einkaufsprozess liegt also im Namensraum QM, weil sie beim Erstellen oder nachträglichen Umbennen der Seite mit dem Präfix QM: erstellt wurde.

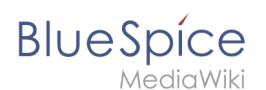

## Standard-Namensräume

BlueSpice verwendet unter anderem die 15 Standard-Namensräume und zwei sogenannte Pseudo-Namensräume aus MediaWiki:

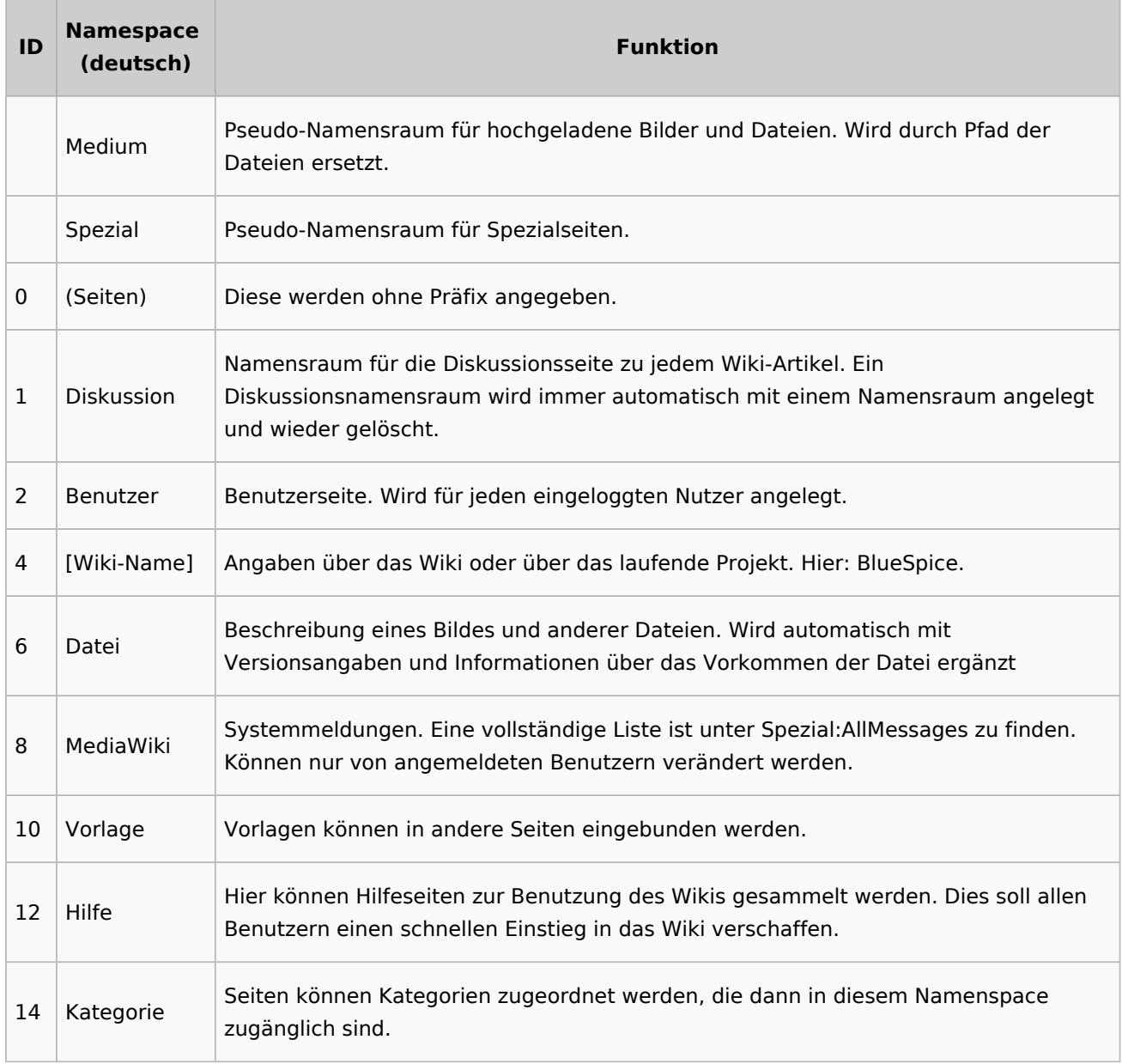

**Standard Namensraum:** Eine neue Inhaltsseite wird dem "Seiten"-Namensraum zugeordnet, wenn der Seitenname kein Namensraumpräfix hat.

**Pseudo Namensräume:** Die zwei Pseudo Namensräume (Medium, Spezial) werden zwar wie normale Namensräume verwendet, es können jedoch weder Seiten angelegt noch vorhandene Seiten verändert werden.

Die meisten Seiten in den Namensräumen werden automatisch erzeugt:

Spezialseiten werden vom System bei der Installation generiert.

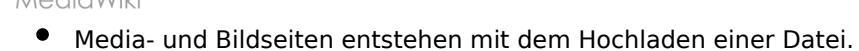

- **Benutzerseiten werden immer dann erzeugt, wenn ein Nutzer sich zum ersten Mal anmeldet.**
- Diskussionsseiten werden beim Anlegen eines Diskussionsbeitrags zu einer Seite erstellt.

Weitere Namensräume werden auch durch installierte Erweiterungen erstellt (z.B. der Namensraum *Konzept* durch die Erweiterung Semantic MediaWiki).

#### <span id="page-11-0"></span>Einen eigenen Namensraum erstellen

Zusätzliche Namensräume können durch Administratoren in der Namensraumverwaltung unter *Globale Aktionen > Namensräume* erstellt werden. [Mehr Infos zur Namensraumverwaltung finden](#page-25-0)  [Sie hier.](#page-25-0)

#### <span id="page-11-1"></span>**Wann brauche ich einen neuen Namensraum?**

Wenn Sie ein neues Wiki haben, stellen Sie sich natürlich die Frage, ob und wann Sie eigene Namensraum überhaupt brauchen.

Oft ist es auch nicht klar, ob bestimmte Inhaltsbereiche besser über Namensräume, über Kategorien oder über Unterseiten organisiert werden sollen. Machen Sie sich hier erst einmal kein Kopfzerbrechen und gehen Sie intuitiv vor. Sie können Wikiseiten später immer noch "verschieben", falls Sie ihre Wikistruktur nachträglich ändern wollen. Haben sie schon hunderte von Wikiseiten, die verschoben werden müssen, geht dies allerdings über Server-Skripts am besten. Die Benutzeroberfläche erlaubt es nur, Seiten einzeln zu verschieben.

Nachfolgend ein paar Überlegungen, wann neue Namensräume sinnvoll sind:

- Sie erstellen eine große Anzahl von Wikiseiten für einen bestimmten Informationstyp. Hier können Sie entsprechend Namensräume verwenden. Zum Beispiel:
	- O Protokoll:Marketing/2022-08-22
	- $\circ$  Richtlinie: Soziale Medien
	- TOM:Zutrittskontrolle
	- O Kunde:PASML Sie können sich hierbei allerdings auch überlegen, diese Seiten als Unterseiten oder über Kategorien zu organisieren, wenn diese Seiten keine Sonderverrechtung benötigen.
- Ihr Qualitätsmanagementbeauftragter fordert, dass die Freigabe von Prozessbeschreibungen auf eine bestimmte Benutzergruppe beschränkt wird. Da Benutzerrechte nur über Namensräume definierbar sind, werden Sie hierfür einen Namensraum benötigen.
- Sie wollen ein größeres Buch anlegen. Die Seiten können entsprechend in einem Namensraum gesammelt werden (z..B. könnten Seiten für ein Mitarbeiterhandbuch in einem dafür erstellten Namensraum *MHB* abgelegt werden.

#### **Benennung der Namensräume**

Da die Namensraumbezeichnung stets als Präfix für eine Seite mit angegeben wird, ist es meist übersichtlicher, kurze Namensraumbezeichnungen zu erstellen (z.B. *MHB* für Mitarbeiterhandbuch oder *AA* für Arbeitsanweisung). Dies macht es später auch übersichtlicher, Seiten in den Namensräumen wiederzufinden.

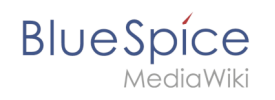

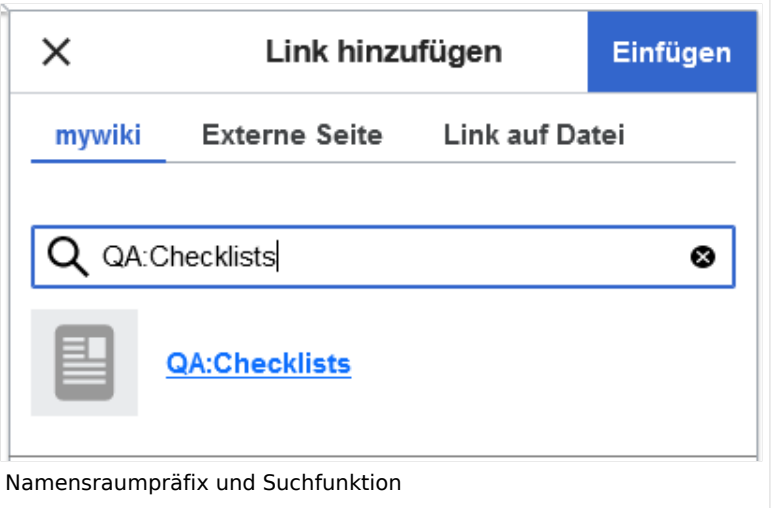

#### **Namensraumpräfix und nicht-existierende Namensräume**

Wenn Sie beim Erstellen einer Seite ein Namensraum-Präfix angeben, obwohl dieser Namensraum nicht existiert, wird die Seite im Hauptnamensraum angelegt. Das Präfix wird dann einfach zum Bestandteil des Seitennamens.

**Wichtig!** Sobald es eine Seite *Protokoll:2022-10-12* gibt, ist es nicht mehr möglich, den Namensraum Protokoll nachträglich im Wiki zu erstellen. Die Seite *Protokoll:2022-10-12* muss zuerst umbenannt werden, z.B. in *Protokoll-2022-10-12*. Erst dann kann der Namensraum *Protokoll* erstellt werden.

## <span id="page-12-0"></span>Alle Seiten eines Namensraums auflisten

Um alle Seiten in einem Namensraum zu sehen:

- **Gehen** Sie zur Spezialseite "Alle Seiten"
- **Wählen** Sie einen Namensraum aus dem Auswahlmenü.
- **Klicken** Sie "Anwenden".

Zusätzliche können Seiten auf der Spezialseite [WikiExplorer](#page-43-0) nach Namensraum gefiltert werden.

#### Namensraum "MediaWiki"

Seiten im Namensraum MediaWiki können von Benutzern mit "editinterface"-Berechtigung erstellt und bearbeitet werden. Standardmäßig sind das Benutzer, deren Gruppe(n) die Rolle *structuremanager*, *admin* oder *maintenanceadmin* zugewiesen ist.

Wichtige Nutzungsmöglichkeiten sind:

- **Systemmitteilungen**: Jede Mitteilung besitzt eine Wikiseite mit dem Mitteilungsschlüssel als Name der Seite. Eine Liste aller Mitteilungsseiten ist auf *Spezial:AlleMitteilungen* zu finden.
- **Lokalisierungen über** *{{int:Mitteilungsname}}*: Ein Element der Benutzeroberfläche oder innerhalb einer Wikiseite kann über in die Benutzersprache übersetzt werden. Syntax: *Mediawiki: Mitteilungsname/ISO-Sprachcode*.

**BlueSpice** MediaWiki

- **MediaWiki:Common.js**: Enthält JavaScript, das für alle Seiten und Benutzer geladen wird.
- **MediaWiki:Common.css**: Stylesheet, dass nach dem Stylesheet des aktiven Skin im Wiki geladen wird. Es wird auf alle Wikiseiten angewandt.

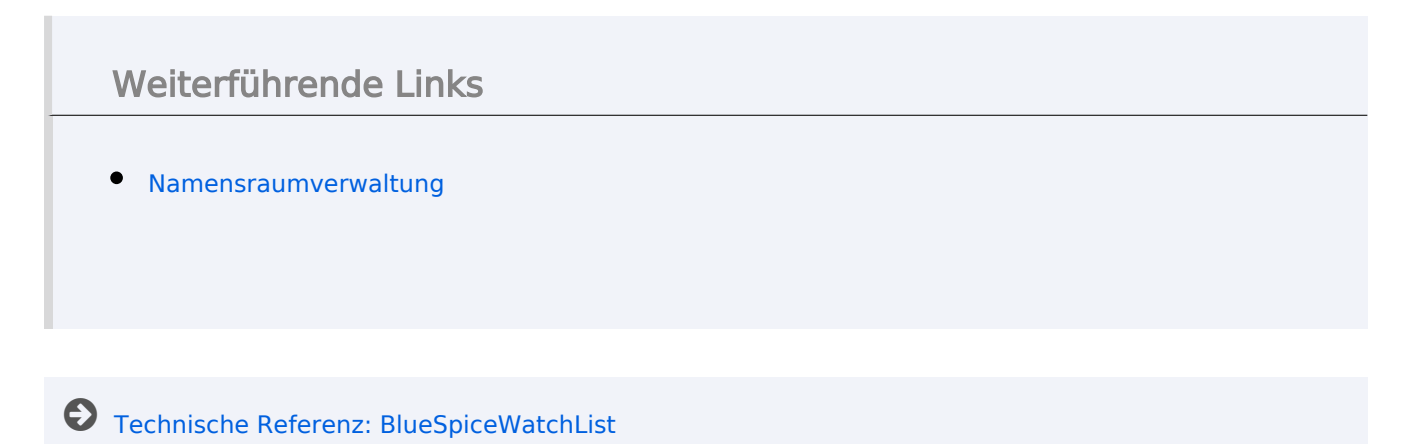

# <span id="page-13-0"></span>**Handbuch:Das Konzept der Namensräume: Unterschied zwischen den Versionen**

[Versionsgeschichte interaktiv durchsuchen](https://de.wiki.bluespice.com) [VisuellWikitext](https://de.wiki.bluespice.com)

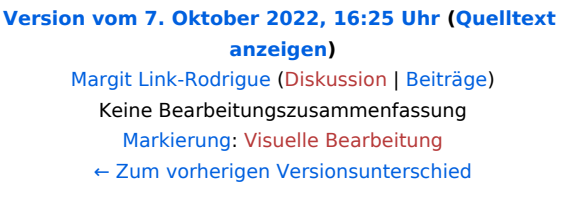

#### **[Version vom 12. Oktober 2022, 10:59 Uhr](#page-19-0) ([Quelltext](#page-19-0)  [anzeigen\)](#page-19-0)** [Margit Link-Rodrigue](#page-13-0) ([Diskussion](https://de.wiki.bluespice.com/w/index.php?title=Benutzer_Diskussion:Margit.link-rodrigue&action=edit&redlink=1) | [Beiträge\)](https://de.wiki.bluespice.com/wiki/Spezial:Beitr%C3%A4ge/Margit.link-rodrigue)

Keine Bearbeitungszusammenfassung [Markierung:](https://de.wiki.bluespice.com/wiki/Spezial:Markierungen) 2017-Quelltext-Bearbeitung [Zum nächsten Versionsunterschied →](#page-19-0)

#### **Zeile 142: Zeile 142:**

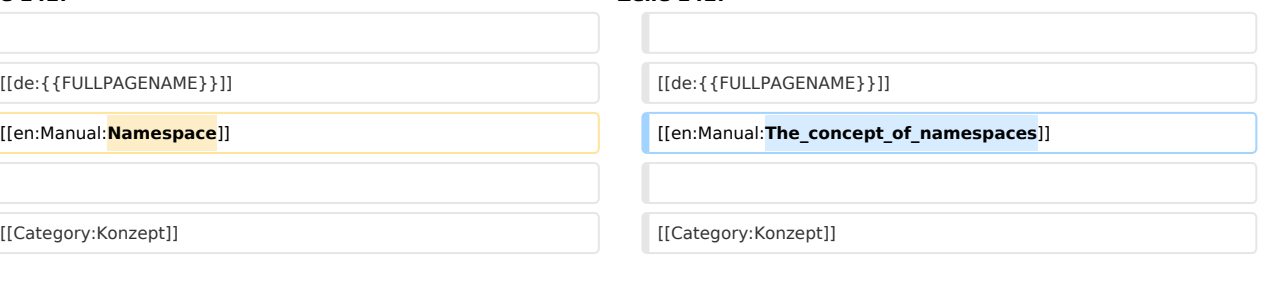

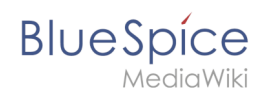

# Version vom 12. Oktober 2022, 10:59 Uhr

## Inhaltsverzeichnis

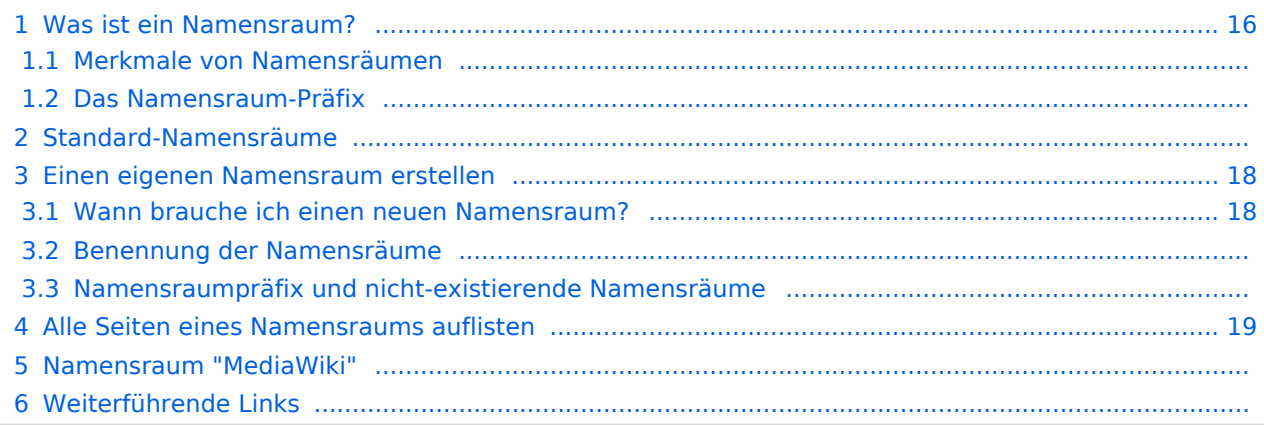

<span id="page-15-0"></span>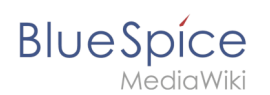

## Was ist ein Namensraum?

Ein **Namensraum** dient dazu, ein Wiki in verschiedene Bereiche einzuteilen. So entstehen unterschiedliche "Sammlungen" von Seiten, die einen ähnlichen oder gleichen Verwendungszweck haben.

Wir nehmen oft das Beispiel von Schränken, um das Prinzip der Namensräume deutlich zu machen. Es gibt Regale, auf die alle Zugriff haben. Es gibt Glasschränke mit Schloss, in die jeder hineinschauen aber nicht jeder alles bearbeiten kann. Es gibt geschlossene

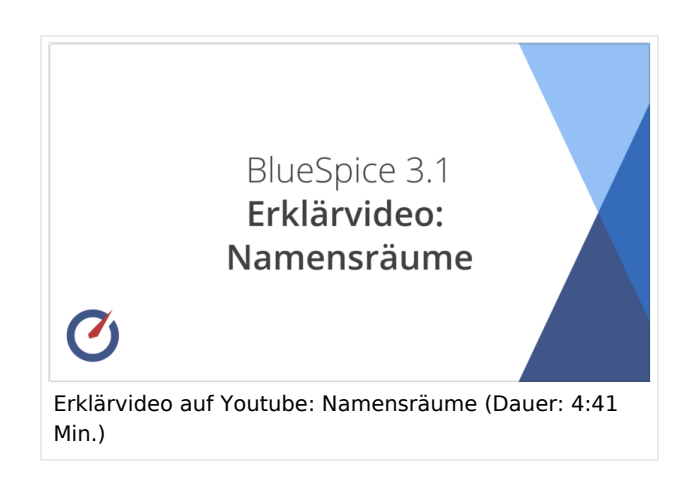

Holzschränke mit Schloss, da können nur ausgewählte Personen hineinschauen und arbeiten. Und jeder Schrank kann anders aussehen.

Machen Sie sich zuerst mit den wichtigsten Merkmalen von Namensräumen vertraut, bevor Sie neue Namensräume anlegen.

#### **Merkmale von Namensräumen**

- **Rechteverwaltung**: Jedem Namensraum können unterschiedliche Benutzerrechte zugewiesen werden. In einem internen Wiki ist das ein häufiger Grund, einen Namensraum anzulegen.
- **Aktivierung von Funktionen:** In jedem Namensraum können unterschiedliche Funktionen aktiviert werden (z.B., [Freigabefunktion](#page-49-0) oder [Lesebestätigung](#page-31-0)).
- $\bullet$  Suchfunktion: In der Suche kann der Suchbereich auf einzelne Namensräume eingegrenzt werden (Namensraumfilter).
- **Ein Namensraum pro Seite**: Eine Seite kann nur einem einzigen Namensraum zugeordnet werden. Der gleiche Seitenname in einem anderen Namensraum erstellt eine neue Seite.
- **Flache Struktur**: Ein Namensraum kann keine untergeordneten Namensräume besitzen.
- **Verknüpfung mit Dateien**: Hochgeladene Dateien können einem Namensraum zugeordnet sein und werden somit entsprechend verrechtet.

## **Das Namensraum-Präfix**

In welchem Namensraum eine Seite liegt, läßt sich daran erkennen, dass der Seitenname ein sogenanntes Namensraum-Präfix, abgeschlossen mit einem Doppelpunkt, enthält:

QM:Einkaufsprozess

Die Seite Einkaufsprozess liegt also im Namensraum QM, weil sie beim Erstellen oder nachträglichen Umbennen der Seite mit dem Präfix QM: erstellt wurde.

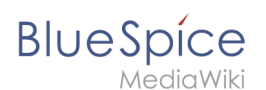

## Standard-Namensräume

BlueSpice verwendet unter anderem die 15 Standard-Namensräume und zwei sogenannte Pseudo-Namensräume aus MediaWiki:

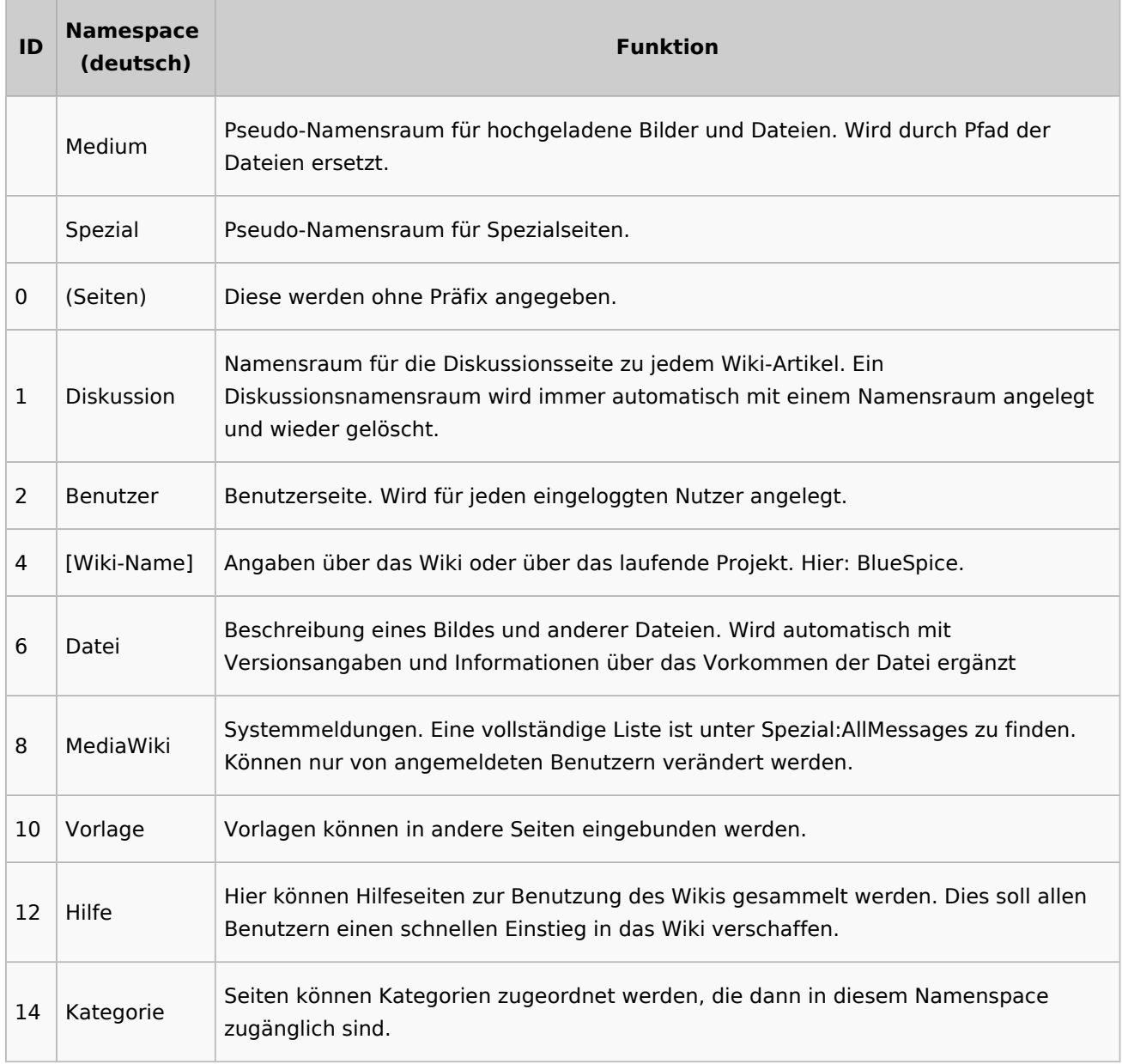

**Standard Namensraum:** Eine neue Inhaltsseite wird dem "Seiten"-Namensraum zugeordnet, wenn der Seitenname kein Namensraumpräfix hat.

**Pseudo Namensräume:** Die zwei Pseudo Namensräume (Medium, Spezial) werden zwar wie normale Namensräume verwendet, es können jedoch weder Seiten angelegt noch vorhandene Seiten verändert werden.

Die meisten Seiten in den Namensräumen werden automatisch erzeugt:

Spezialseiten werden vom System bei der Installation generiert.

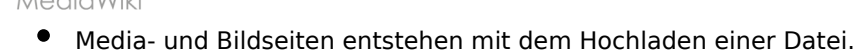

- **Benutzerseiten werden immer dann erzeugt, wenn ein Nutzer sich zum ersten Mal anmeldet.**
- Diskussionsseiten werden beim Anlegen eines Diskussionsbeitrags zu einer Seite erstellt.

Weitere Namensräume werden auch durch installierte Erweiterungen erstellt (z.B. der Namensraum *Konzept* durch die Erweiterung Semantic MediaWiki).

#### <span id="page-17-0"></span>Einen eigenen Namensraum erstellen

Zusätzliche Namensräume können durch Administratoren in der Namensraumverwaltung unter *Globale Aktionen > Namensräume* erstellt werden. [Mehr Infos zur Namensraumverwaltung finden](#page-25-0)  [Sie hier.](#page-25-0)

#### <span id="page-17-1"></span>**Wann brauche ich einen neuen Namensraum?**

Wenn Sie ein neues Wiki haben, stellen Sie sich natürlich die Frage, ob und wann Sie eigene Namensraum überhaupt brauchen.

Oft ist es auch nicht klar, ob bestimmte Inhaltsbereiche besser über Namensräume, über Kategorien oder über Unterseiten organisiert werden sollen. Machen Sie sich hier erst einmal kein Kopfzerbrechen und gehen Sie intuitiv vor. Sie können Wikiseiten später immer noch "verschieben", falls Sie ihre Wikistruktur nachträglich ändern wollen. Haben sie schon hunderte von Wikiseiten, die verschoben werden müssen, geht dies allerdings über Server-Skripts am besten. Die Benutzeroberfläche erlaubt es nur, Seiten einzeln zu verschieben.

Nachfolgend ein paar Überlegungen, wann neue Namensräume sinnvoll sind:

- Sie erstellen eine große Anzahl von Wikiseiten für einen bestimmten Informationstyp. Hier können Sie entsprechend Namensräume verwenden. Zum Beispiel:
	- O Protokoll:Marketing/2022-08-22
	- $\circ$  Richtlinie: Soziale Medien
	- TOM:Zutrittskontrolle
	- O Kunde:PASML Sie können sich hierbei allerdings auch überlegen, diese Seiten als Unterseiten oder über Kategorien zu organisieren, wenn diese Seiten keine Sonderverrechtung benötigen.
- Ihr Qualitätsmanagementbeauftragter fordert, dass die Freigabe von Prozessbeschreibungen auf eine bestimmte Benutzergruppe beschränkt wird. Da Benutzerrechte nur über Namensräume definierbar sind, werden Sie hierfür einen Namensraum benötigen.
- Sie wollen ein größeres Buch anlegen. Die Seiten können entsprechend in einem Namensraum gesammelt werden (z..B. könnten Seiten für ein Mitarbeiterhandbuch in einem dafür erstellten Namensraum *MHB* abgelegt werden.

#### **Benennung der Namensräume**

Da die Namensraumbezeichnung stets als Präfix für eine Seite mit angegeben wird, ist es meist übersichtlicher, kurze Namensraumbezeichnungen zu erstellen (z.B. *MHB* für Mitarbeiterhandbuch oder *AA* für Arbeitsanweisung). Dies macht es später auch übersichtlicher, Seiten in den Namensräumen wiederzufinden.

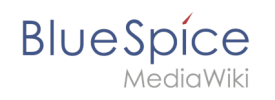

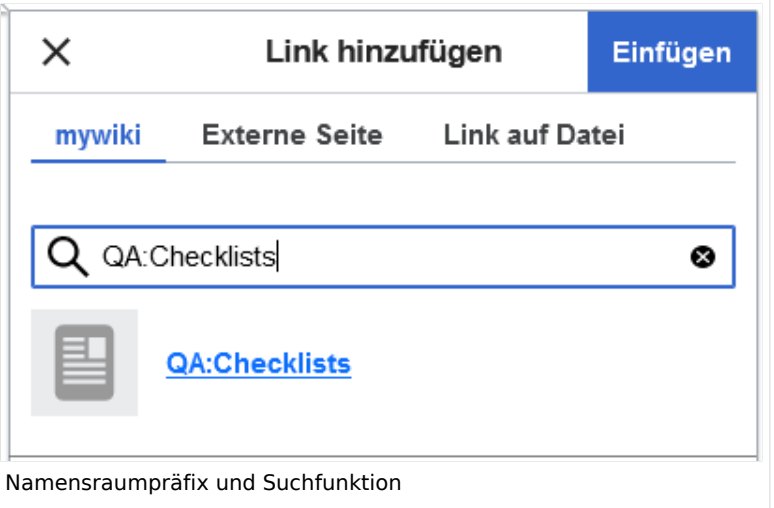

#### **Namensraumpräfix und nicht-existierende Namensräume**

Wenn Sie beim Erstellen einer Seite ein Namensraum-Präfix angeben, obwohl dieser Namensraum nicht existiert, wird die Seite im Hauptnamensraum angelegt. Das Präfix wird dann einfach zum Bestandteil des Seitennamens.

**Wichtig!** Sobald es eine Seite *Protokoll:2022-10-12* gibt, ist es nicht mehr möglich, den Namensraum Protokoll nachträglich im Wiki zu erstellen. Die Seite *Protokoll:2022-10-12* muss zuerst umbenannt werden, z.B. in *Protokoll-2022-10-12*. Erst dann kann der Namensraum *Protokoll* erstellt werden.

## <span id="page-18-0"></span>Alle Seiten eines Namensraums auflisten

Um alle Seiten in einem Namensraum zu sehen:

- **Gehen** Sie zur Spezialseite "Alle Seiten"
- **Wählen** Sie einen Namensraum aus dem Auswahlmenü.
- **Klicken** Sie "Anwenden".

Zusätzliche können Seiten auf der Spezialseite [WikiExplorer](#page-43-0) nach Namensraum gefiltert werden.

#### Namensraum "MediaWiki"

Seiten im Namensraum MediaWiki können von Benutzern mit "editinterface"-Berechtigung erstellt und bearbeitet werden. Standardmäßig sind das Benutzer, deren Gruppe(n) die Rolle *structuremanager*, *admin* oder *maintenanceadmin* zugewiesen ist.

Wichtige Nutzungsmöglichkeiten sind:

- **Systemmitteilungen**: Jede Mitteilung besitzt eine Wikiseite mit dem Mitteilungsschlüssel als Name der Seite. Eine Liste aller Mitteilungsseiten ist auf *Spezial:AlleMitteilungen* zu finden.
- **Lokalisierungen über** *{{int:Mitteilungsname}}*: Ein Element der Benutzeroberfläche oder innerhalb einer Wikiseite kann über in die Benutzersprache übersetzt werden. Syntax: *Mediawiki: Mitteilungsname/ISO-Sprachcode*.

#### **BlueSpice** *AediaWiki*

- **MediaWiki:Common.js**: Enthält JavaScript, das für alle Seiten und Benutzer geladen wird.
- **MediaWiki:Common.css**: Stylesheet, dass nach dem Stylesheet des aktiven Skin im Wiki geladen wird. Es wird auf alle Wikiseiten angewandt.

<span id="page-19-0"></span>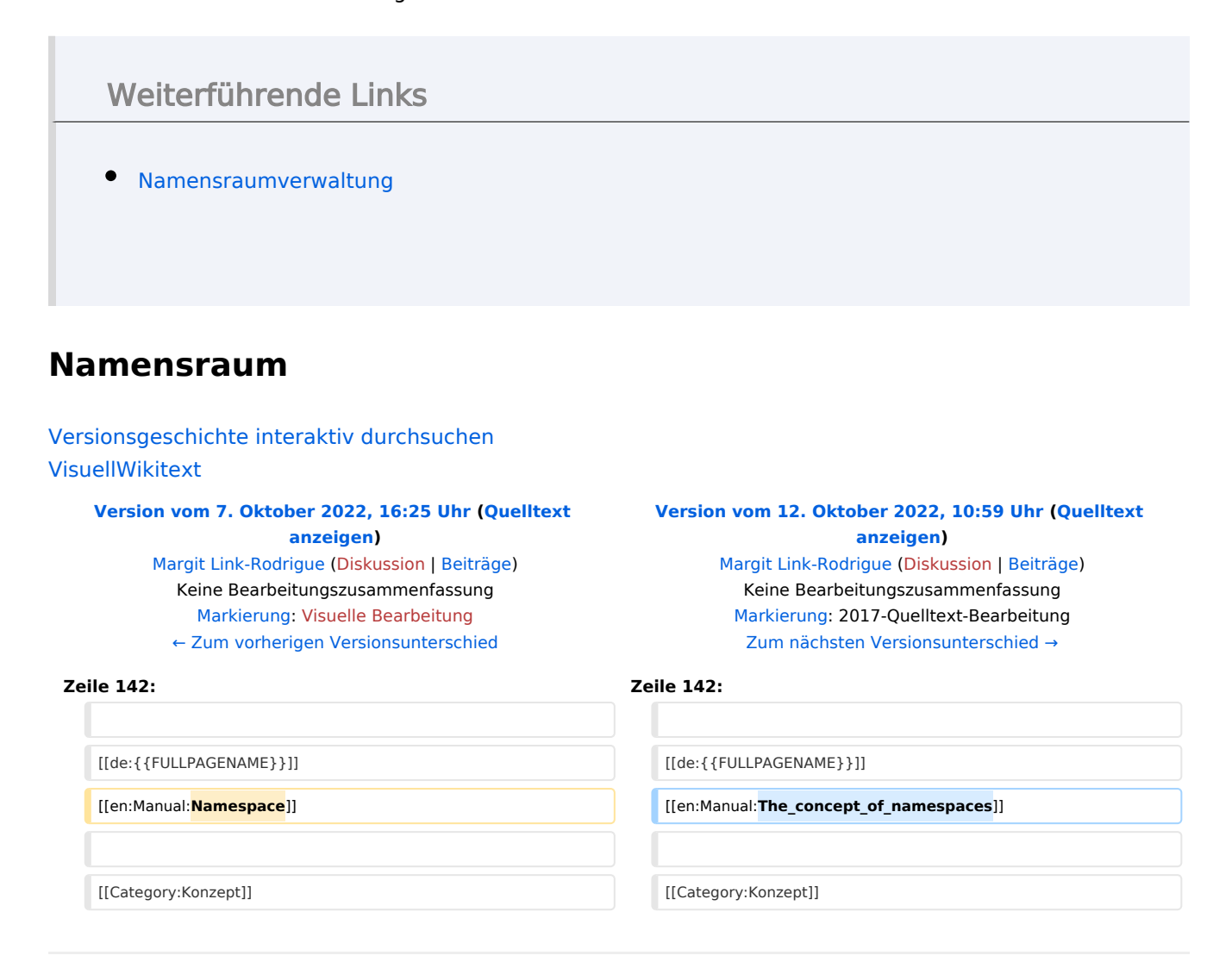

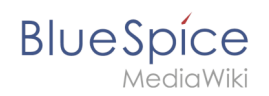

# Version vom 12. Oktober 2022, 10:59 Uhr

## Inhaltsverzeichnis

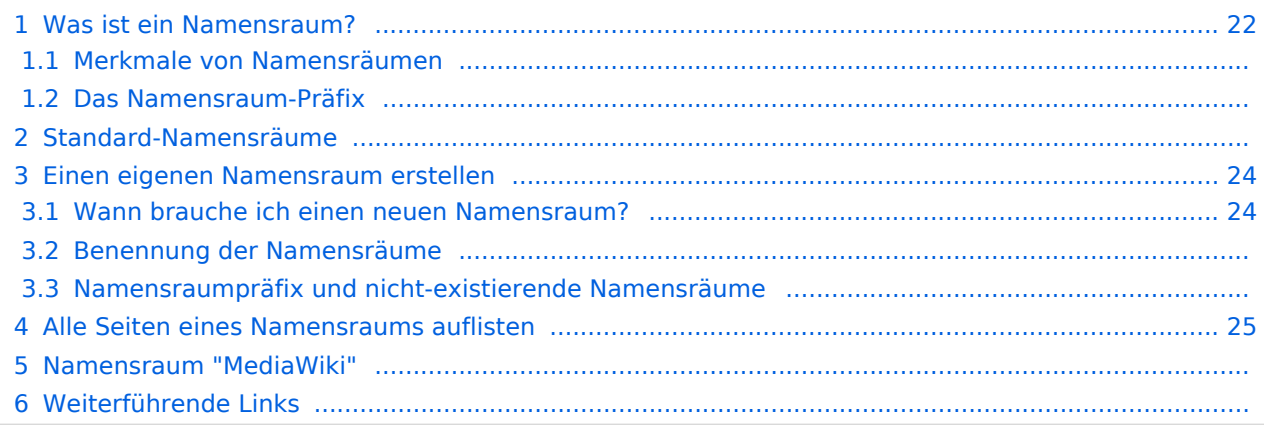

<span id="page-21-0"></span>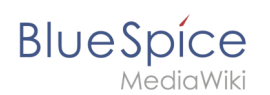

## Was ist ein Namensraum?

Ein **Namensraum** dient dazu, ein Wiki in verschiedene Bereiche einzuteilen. So entstehen unterschiedliche "Sammlungen" von Seiten, die einen ähnlichen oder gleichen Verwendungszweck haben.

Wir nehmen oft das Beispiel von Schränken, um das Prinzip der Namensräume deutlich zu machen. Es gibt Regale, auf die alle Zugriff haben. Es gibt Glasschränke mit Schloss, in die jeder hineinschauen aber nicht jeder alles bearbeiten kann. Es gibt geschlossene

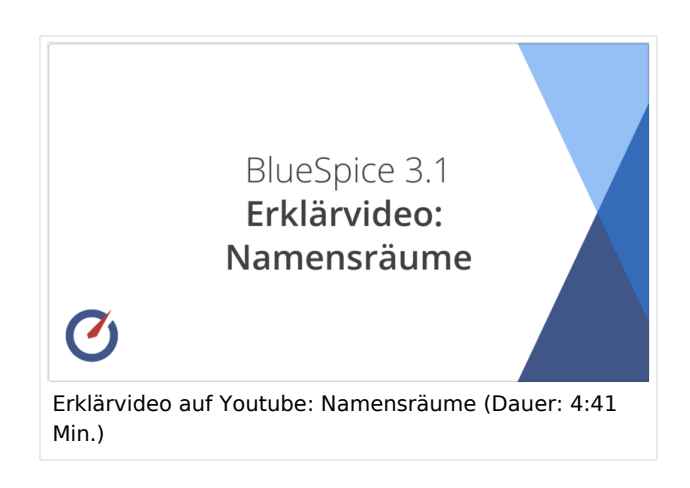

Holzschränke mit Schloss, da können nur ausgewählte Personen hineinschauen und arbeiten. Und jeder Schrank kann anders aussehen.

Machen Sie sich zuerst mit den wichtigsten Merkmalen von Namensräumen vertraut, bevor Sie neue Namensräume anlegen.

#### **Merkmale von Namensräumen**

- **Rechteverwaltung**: Jedem Namensraum können unterschiedliche Benutzerrechte zugewiesen werden. In einem internen Wiki ist das ein häufiger Grund, einen Namensraum anzulegen.
- **Aktivierung von Funktionen:** In jedem Namensraum können unterschiedliche Funktionen aktiviert werden (z.B., [Freigabefunktion](#page-49-0) oder [Lesebestätigung](#page-31-0)).
- $\bullet$  Suchfunktion: In der Suche kann der Suchbereich auf einzelne Namensräume eingegrenzt werden (Namensraumfilter).
- **Ein Namensraum pro Seite**: Eine Seite kann nur einem einzigen Namensraum zugeordnet werden. Der gleiche Seitenname in einem anderen Namensraum erstellt eine neue Seite.
- **Flache Struktur**: Ein Namensraum kann keine untergeordneten Namensräume besitzen.
- **Verknüpfung mit Dateien**: Hochgeladene Dateien können einem Namensraum zugeordnet sein und werden somit entsprechend verrechtet.

## **Das Namensraum-Präfix**

In welchem Namensraum eine Seite liegt, läßt sich daran erkennen, dass der Seitenname ein sogenanntes Namensraum-Präfix, abgeschlossen mit einem Doppelpunkt, enthält:

QM:Einkaufsprozess

Die Seite Einkaufsprozess liegt also im Namensraum QM, weil sie beim Erstellen oder nachträglichen Umbennen der Seite mit dem Präfix QM: erstellt wurde.

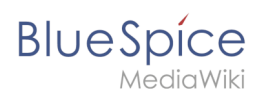

## Standard-Namensräume

BlueSpice verwendet unter anderem die 15 Standard-Namensräume und zwei sogenannte Pseudo-Namensräume aus MediaWiki:

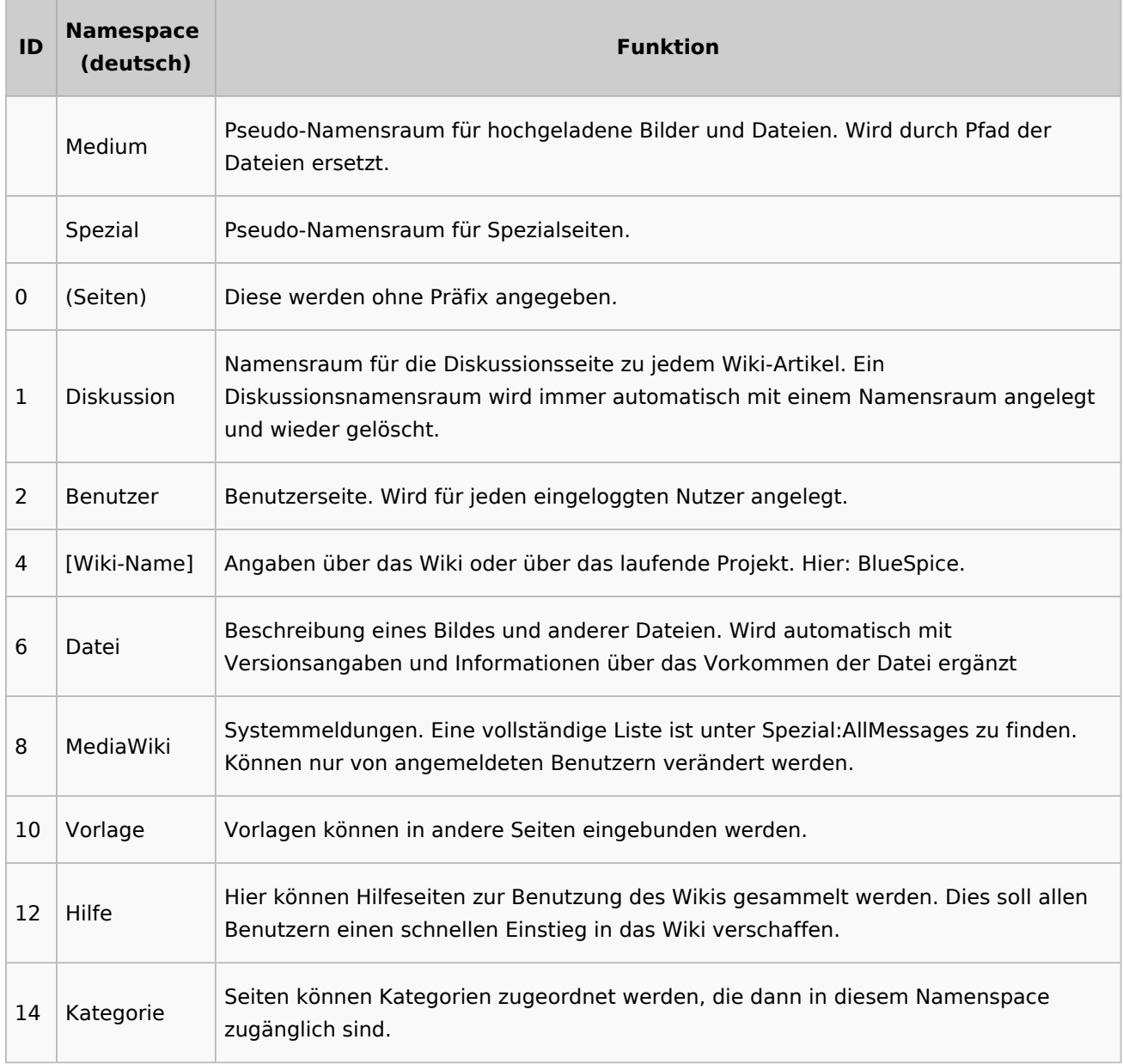

**Standard Namensraum:** Eine neue Inhaltsseite wird dem "Seiten"-Namensraum zugeordnet, wenn der Seitenname kein Namensraumpräfix hat.

**Pseudo Namensräume:** Die zwei Pseudo Namensräume (Medium, Spezial) werden zwar wie normale Namensräume verwendet, es können jedoch weder Seiten angelegt noch vorhandene Seiten verändert werden.

Die meisten Seiten in den Namensräumen werden automatisch erzeugt:

Spezialseiten werden vom System bei der Installation generiert.

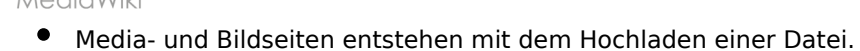

- Benutzerseiten werden immer dann erzeugt, wenn ein Nutzer sich zum ersten Mal anmeldet.
- Diskussionsseiten werden beim Anlegen eines Diskussionsbeitrags zu einer Seite erstellt.

Weitere Namensräume werden auch durch installierte Erweiterungen erstellt (z.B. der Namensraum *Konzept* durch die Erweiterung Semantic MediaWiki).

#### <span id="page-23-0"></span>Einen eigenen Namensraum erstellen

Zusätzliche Namensräume können durch Administratoren in der Namensraumverwaltung unter *Globale Aktionen > Namensräume* erstellt werden. [Mehr Infos zur Namensraumverwaltung finden](#page-25-0)  [Sie hier.](#page-25-0)

#### <span id="page-23-1"></span>**Wann brauche ich einen neuen Namensraum?**

Wenn Sie ein neues Wiki haben, stellen Sie sich natürlich die Frage, ob und wann Sie eigene Namensraum überhaupt brauchen.

Oft ist es auch nicht klar, ob bestimmte Inhaltsbereiche besser über Namensräume, über Kategorien oder über Unterseiten organisiert werden sollen. Machen Sie sich hier erst einmal kein Kopfzerbrechen und gehen Sie intuitiv vor. Sie können Wikiseiten später immer noch "verschieben", falls Sie ihre Wikistruktur nachträglich ändern wollen. Haben sie schon hunderte von Wikiseiten, die verschoben werden müssen, geht dies allerdings über Server-Skripts am besten. Die Benutzeroberfläche erlaubt es nur, Seiten einzeln zu verschieben.

Nachfolgend ein paar Überlegungen, wann neue Namensräume sinnvoll sind:

- Sie erstellen eine große Anzahl von Wikiseiten für einen bestimmten Informationstyp. Hier können Sie entsprechend Namensräume verwenden. Zum Beispiel:
	- O Protokoll:Marketing/2022-08-22
	- $\circ$  Richtlinie: Soziale Medien
	- TOM:Zutrittskontrolle
	- O Kunde:PASML Sie können sich hierbei allerdings auch überlegen, diese Seiten als Unterseiten oder über Kategorien zu organisieren, wenn diese Seiten keine Sonderverrechtung benötigen.
- Ihr Qualitätsmanagementbeauftragter fordert, dass die Freigabe von Prozessbeschreibungen auf eine bestimmte Benutzergruppe beschränkt wird. Da Benutzerrechte nur über Namensräume definierbar sind, werden Sie hierfür einen Namensraum benötigen.
- Sie wollen ein größeres Buch anlegen. Die Seiten können entsprechend in einem Namensraum gesammelt werden (z..B. könnten Seiten für ein Mitarbeiterhandbuch in einem dafür erstellten Namensraum *MHB* abgelegt werden.

#### **Benennung der Namensräume**

Da die Namensraumbezeichnung stets als Präfix für eine Seite mit angegeben wird, ist es meist übersichtlicher, kurze Namensraumbezeichnungen zu erstellen (z.B. *MHB* für Mitarbeiterhandbuch oder *AA* für Arbeitsanweisung). Dies macht es später auch übersichtlicher, Seiten in den Namensräumen wiederzufinden.

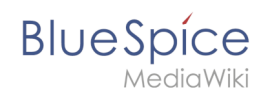

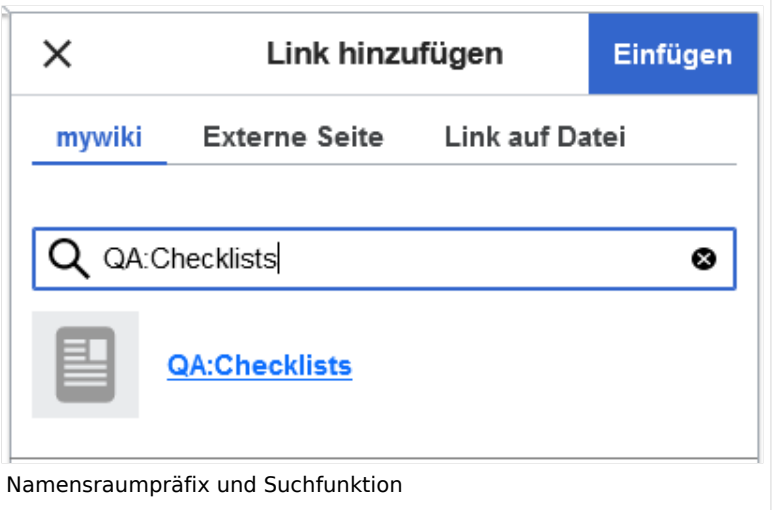

#### **Namensraumpräfix und nicht-existierende Namensräume**

Wenn Sie beim Erstellen einer Seite ein Namensraum-Präfix angeben, obwohl dieser Namensraum nicht existiert, wird die Seite im Hauptnamensraum angelegt. Das Präfix wird dann einfach zum Bestandteil des Seitennamens.

**Wichtig!** Sobald es eine Seite *Protokoll:2022-10-12* gibt, ist es nicht mehr möglich, den Namensraum Protokoll nachträglich im Wiki zu erstellen. Die Seite *Protokoll:2022-10-12* muss zuerst umbenannt werden, z.B. in *Protokoll-2022-10-12*. Erst dann kann der Namensraum *Protokoll* erstellt werden.

## <span id="page-24-0"></span>Alle Seiten eines Namensraums auflisten

Um alle Seiten in einem Namensraum zu sehen:

- **Gehen** Sie zur Spezialseite "Alle Seiten"
- **Wählen** Sie einen Namensraum aus dem Auswahlmenü.
- **Klicken** Sie "Anwenden".

Zusätzliche können Seiten auf der Spezialseite [WikiExplorer](#page-43-0) nach Namensraum gefiltert werden.

#### Namensraum "MediaWiki"

Seiten im Namensraum MediaWiki können von Benutzern mit "editinterface"-Berechtigung erstellt und bearbeitet werden. Standardmäßig sind das Benutzer, deren Gruppe(n) die Rolle *structuremanager*, *admin* oder *maintenanceadmin* zugewiesen ist.

Wichtige Nutzungsmöglichkeiten sind:

- **Systemmitteilungen**: Jede Mitteilung besitzt eine Wikiseite mit dem Mitteilungsschlüssel als Name der Seite. Eine Liste aller Mitteilungsseiten ist auf *Spezial:AlleMitteilungen* zu finden.
- **Lokalisierungen über** *{{int:Mitteilungsname}}*: Ein Element der Benutzeroberfläche oder innerhalb einer Wikiseite kann über in die Benutzersprache übersetzt werden. Syntax: *Mediawiki: Mitteilungsname/ISO-Sprachcode*.

- **MediaWiki:Common.js**: Enthält JavaScript, das für alle Seiten und Benutzer geladen wird.
- **MediaWiki:Common.css**: Stylesheet, dass nach dem Stylesheet des aktiven Skin im Wiki geladen wird. Es wird auf alle Wikiseiten angewandt.

<span id="page-25-0"></span>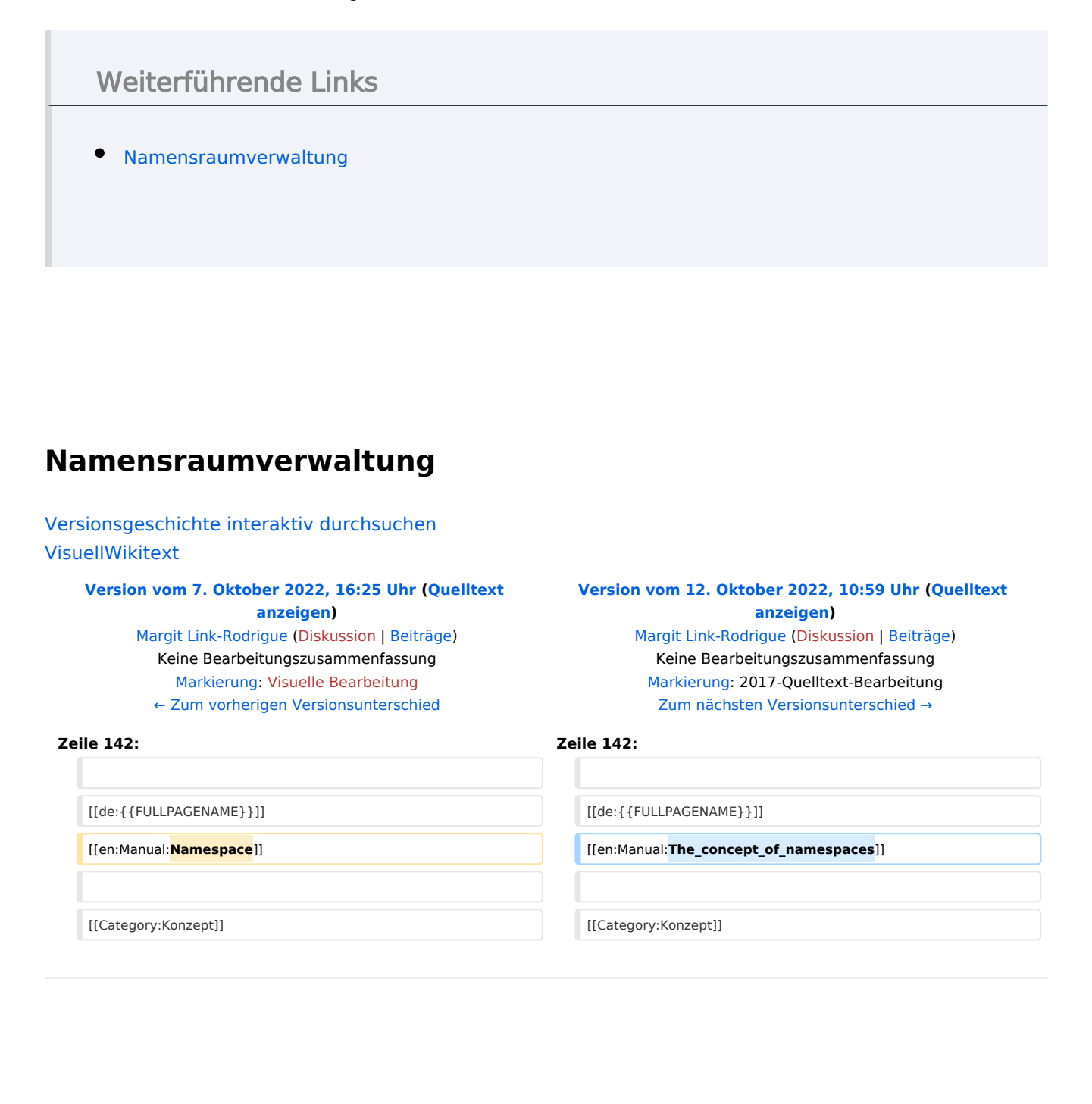

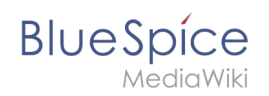

# Version vom 12. Oktober 2022, 10:59 Uhr

## Inhaltsverzeichnis

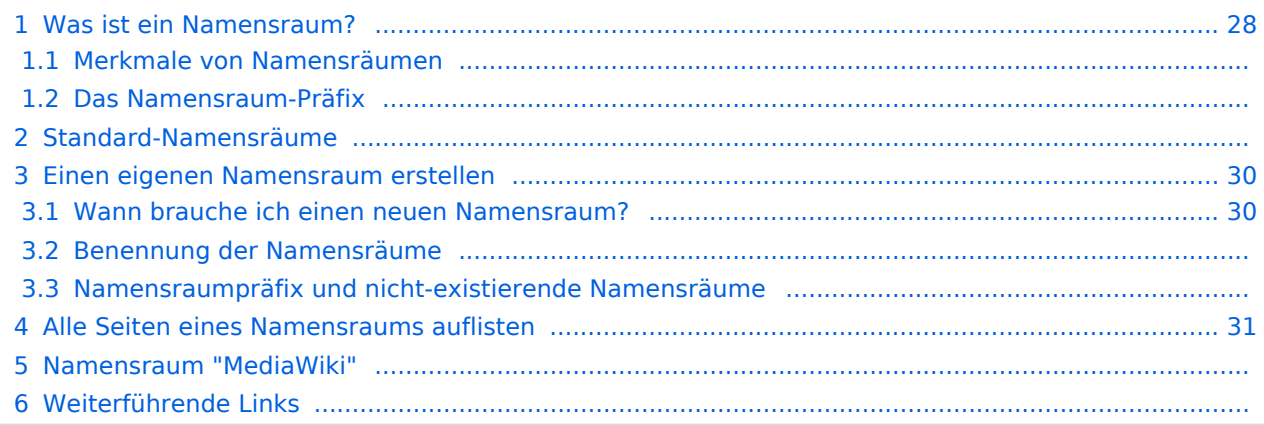

<span id="page-27-0"></span>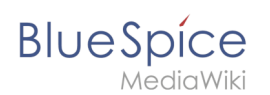

## Was ist ein Namensraum?

Ein **Namensraum** dient dazu, ein Wiki in verschiedene Bereiche einzuteilen. So entstehen unterschiedliche "Sammlungen" von Seiten, die einen ähnlichen oder gleichen Verwendungszweck haben.

Wir nehmen oft das Beispiel von Schränken, um das Prinzip der Namensräume deutlich zu machen. Es gibt Regale, auf die alle Zugriff haben. Es gibt Glasschränke mit Schloss, in die jeder hineinschauen aber nicht jeder alles bearbeiten kann. Es gibt geschlossene

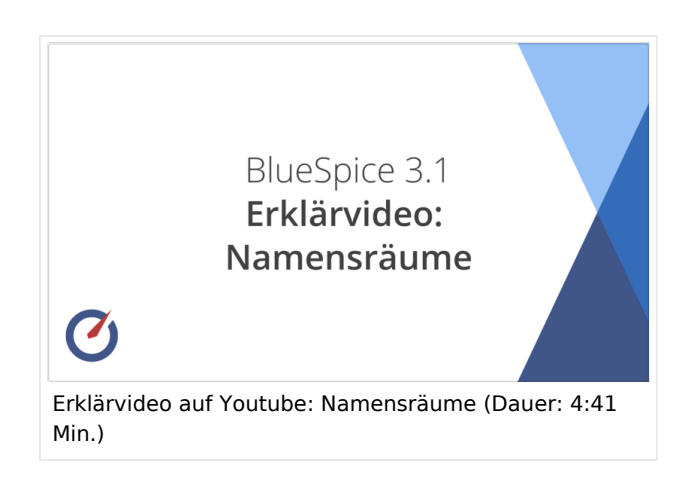

Holzschränke mit Schloss, da können nur ausgewählte Personen hineinschauen und arbeiten. Und jeder Schrank kann anders aussehen.

Machen Sie sich zuerst mit den wichtigsten Merkmalen von Namensräumen vertraut, bevor Sie neue Namensräume anlegen.

#### **Merkmale von Namensräumen**

- **Rechteverwaltung**: Jedem Namensraum können unterschiedliche Benutzerrechte zugewiesen werden. In einem internen Wiki ist das ein häufiger Grund, einen Namensraum anzulegen.
- **Aktivierung von Funktionen:** In jedem Namensraum können unterschiedliche Funktionen aktiviert werden (z.B., [Freigabefunktion](#page-49-0) oder [Lesebestätigung](#page-31-0)).
- $\bullet$  Suchfunktion: In der Suche kann der Suchbereich auf einzelne Namensräume eingegrenzt werden (Namensraumfilter).
- **Ein Namensraum pro Seite**: Eine Seite kann nur einem einzigen Namensraum zugeordnet werden. Der gleiche Seitenname in einem anderen Namensraum erstellt eine neue Seite.
- **Flache Struktur**: Ein Namensraum kann keine untergeordneten Namensräume besitzen.
- **Verknüpfung mit Dateien**: Hochgeladene Dateien können einem Namensraum zugeordnet sein und werden somit entsprechend verrechtet.

## **Das Namensraum-Präfix**

In welchem Namensraum eine Seite liegt, läßt sich daran erkennen, dass der Seitenname ein sogenanntes Namensraum-Präfix, abgeschlossen mit einem Doppelpunkt, enthält:

QM:Einkaufsprozess

Die Seite Einkaufsprozess liegt also im Namensraum QM, weil sie beim Erstellen oder nachträglichen Umbennen der Seite mit dem Präfix QM: erstellt wurde.

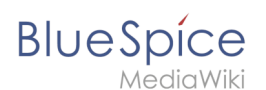

## Standard-Namensräume

BlueSpice verwendet unter anderem die 15 Standard-Namensräume und zwei sogenannte Pseudo-Namensräume aus MediaWiki:

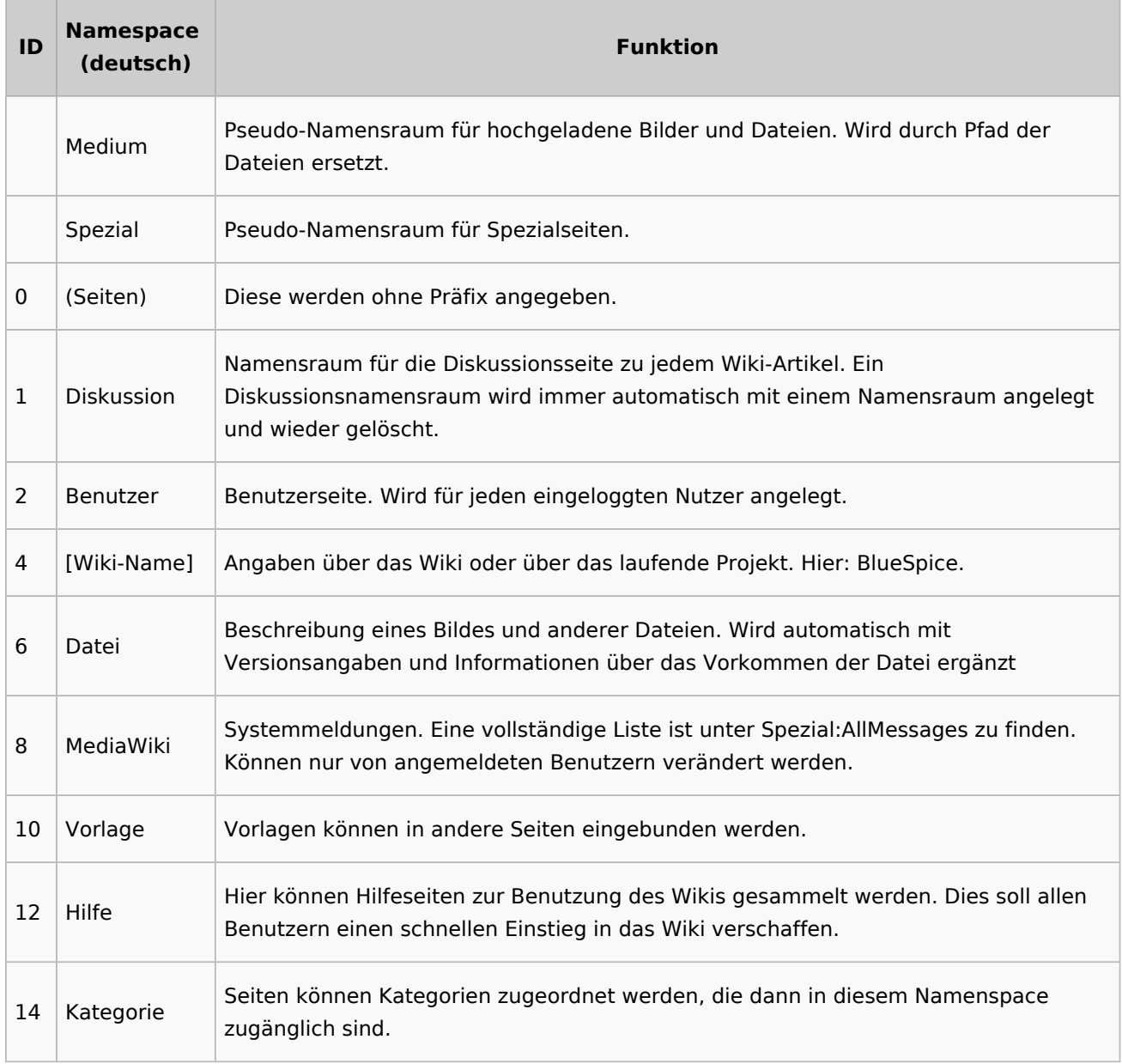

**Standard Namensraum:** Eine neue Inhaltsseite wird dem "Seiten"-Namensraum zugeordnet, wenn der Seitenname kein Namensraumpräfix hat.

**Pseudo Namensräume:** Die zwei Pseudo Namensräume (Medium, Spezial) werden zwar wie normale Namensräume verwendet, es können jedoch weder Seiten angelegt noch vorhandene Seiten verändert werden.

Die meisten Seiten in den Namensräumen werden automatisch erzeugt:

Spezialseiten werden vom System bei der Installation generiert.

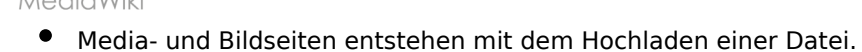

- **Benutzerseiten werden immer dann erzeugt, wenn ein Nutzer sich zum ersten Mal anmeldet.**
- Diskussionsseiten werden beim Anlegen eines Diskussionsbeitrags zu einer Seite erstellt.

Weitere Namensräume werden auch durch installierte Erweiterungen erstellt (z.B. der Namensraum *Konzept* durch die Erweiterung Semantic MediaWiki).

#### <span id="page-29-0"></span>Einen eigenen Namensraum erstellen

Zusätzliche Namensräume können durch Administratoren in der Namensraumverwaltung unter *Globale Aktionen > Namensräume* erstellt werden. [Mehr Infos zur Namensraumverwaltung finden](#page-25-0)  [Sie hier.](#page-25-0)

#### <span id="page-29-1"></span>**Wann brauche ich einen neuen Namensraum?**

Wenn Sie ein neues Wiki haben, stellen Sie sich natürlich die Frage, ob und wann Sie eigene Namensraum überhaupt brauchen.

Oft ist es auch nicht klar, ob bestimmte Inhaltsbereiche besser über Namensräume, über Kategorien oder über Unterseiten organisiert werden sollen. Machen Sie sich hier erst einmal kein Kopfzerbrechen und gehen Sie intuitiv vor. Sie können Wikiseiten später immer noch "verschieben", falls Sie ihre Wikistruktur nachträglich ändern wollen. Haben sie schon hunderte von Wikiseiten, die verschoben werden müssen, geht dies allerdings über Server-Skripts am besten. Die Benutzeroberfläche erlaubt es nur, Seiten einzeln zu verschieben.

Nachfolgend ein paar Überlegungen, wann neue Namensräume sinnvoll sind:

- Sie erstellen eine große Anzahl von Wikiseiten für einen bestimmten Informationstyp. Hier können Sie entsprechend Namensräume verwenden. Zum Beispiel:
	- O Protokoll:Marketing/2022-08-22
	- $\circ$  Richtlinie: Soziale Medien
	- TOM:Zutrittskontrolle
	- O Kunde:PASML Sie können sich hierbei allerdings auch überlegen, diese Seiten als Unterseiten oder über Kategorien zu organisieren, wenn diese Seiten keine Sonderverrechtung benötigen.
- Ihr Qualitätsmanagementbeauftragter fordert, dass die Freigabe von Prozessbeschreibungen auf eine bestimmte Benutzergruppe beschränkt wird. Da Benutzerrechte nur über Namensräume definierbar sind, werden Sie hierfür einen Namensraum benötigen.
- Sie wollen ein größeres Buch anlegen. Die Seiten können entsprechend in einem Namensraum gesammelt werden (z..B. könnten Seiten für ein Mitarbeiterhandbuch in einem dafür erstellten Namensraum *MHB* abgelegt werden.

#### **Benennung der Namensräume**

Da die Namensraumbezeichnung stets als Präfix für eine Seite mit angegeben wird, ist es meist übersichtlicher, kurze Namensraumbezeichnungen zu erstellen (z.B. *MHB* für Mitarbeiterhandbuch oder *AA* für Arbeitsanweisung). Dies macht es später auch übersichtlicher, Seiten in den Namensräumen wiederzufinden.

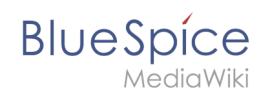

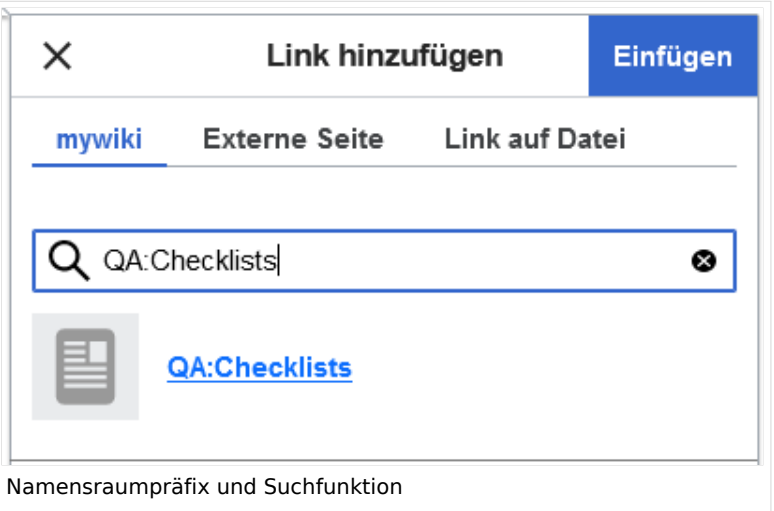

#### **Namensraumpräfix und nicht-existierende Namensräume**

Wenn Sie beim Erstellen einer Seite ein Namensraum-Präfix angeben, obwohl dieser Namensraum nicht existiert, wird die Seite im Hauptnamensraum angelegt. Das Präfix wird dann einfach zum Bestandteil des Seitennamens.

**Wichtig!** Sobald es eine Seite *Protokoll:2022-10-12* gibt, ist es nicht mehr möglich, den Namensraum Protokoll nachträglich im Wiki zu erstellen. Die Seite *Protokoll:2022-10-12* muss zuerst umbenannt werden, z.B. in *Protokoll-2022-10-12*. Erst dann kann der Namensraum *Protokoll* erstellt werden.

## <span id="page-30-0"></span>Alle Seiten eines Namensraums auflisten

Um alle Seiten in einem Namensraum zu sehen:

- **Gehen** Sie zur Spezialseite "Alle Seiten"
- **Wählen** Sie einen Namensraum aus dem Auswahlmenü.
- **Klicken** Sie "Anwenden".

Zusätzliche können Seiten auf der Spezialseite [WikiExplorer](#page-43-0) nach Namensraum gefiltert werden.

#### Namensraum "MediaWiki"

Seiten im Namensraum MediaWiki können von Benutzern mit "editinterface"-Berechtigung erstellt und bearbeitet werden. Standardmäßig sind das Benutzer, deren Gruppe(n) die Rolle *structuremanager*, *admin* oder *maintenanceadmin* zugewiesen ist.

Wichtige Nutzungsmöglichkeiten sind:

- **Systemmitteilungen**: Jede Mitteilung besitzt eine Wikiseite mit dem Mitteilungsschlüssel als Name der Seite. Eine Liste aller Mitteilungsseiten ist auf *Spezial:AlleMitteilungen* zu finden.
- **Lokalisierungen über** *{{int:Mitteilungsname}}*: Ein Element der Benutzeroberfläche oder innerhalb einer Wikiseite kann über in die Benutzersprache übersetzt werden. Syntax: *Mediawiki: Mitteilungsname/ISO-Sprachcode*.

- 
- **MediaWiki:Common.js**: Enthält JavaScript, das für alle Seiten und Benutzer geladen wird.
- **MediaWiki:Common.css**: Stylesheet, dass nach dem Stylesheet des aktiven Skin im Wiki geladen wird. Es wird auf alle Wikiseiten angewandt.

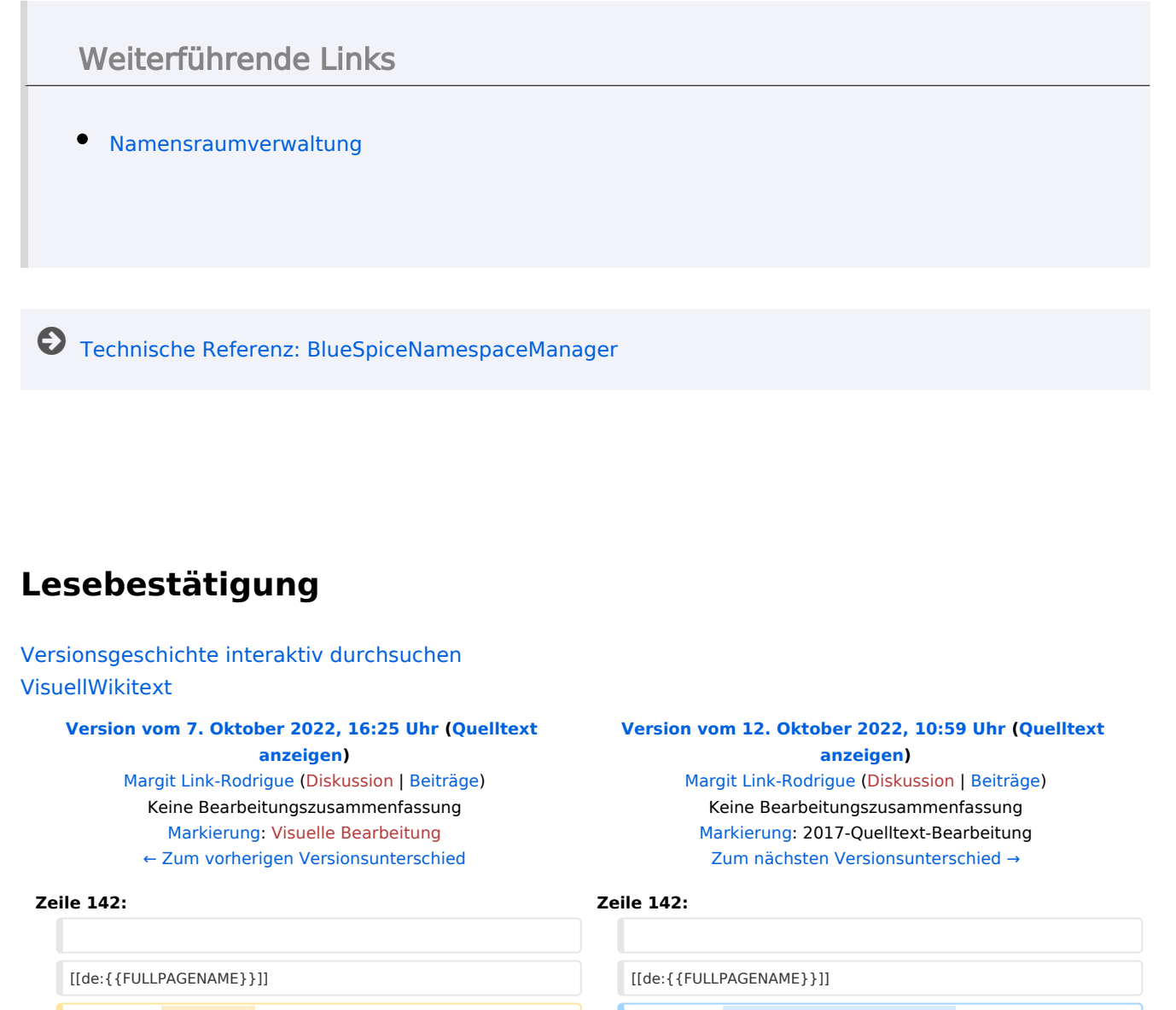

<span id="page-31-0"></span>[[en:Manual:**Namespace**]] [[en:Manual:**The\_concept\_of\_namespaces**]]

[[Category:Konzept]] [[Category:Konzept]]

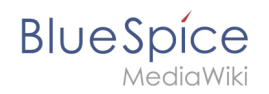

# Version vom 12. Oktober 2022, 10:59 Uhr

## Inhaltsverzeichnis

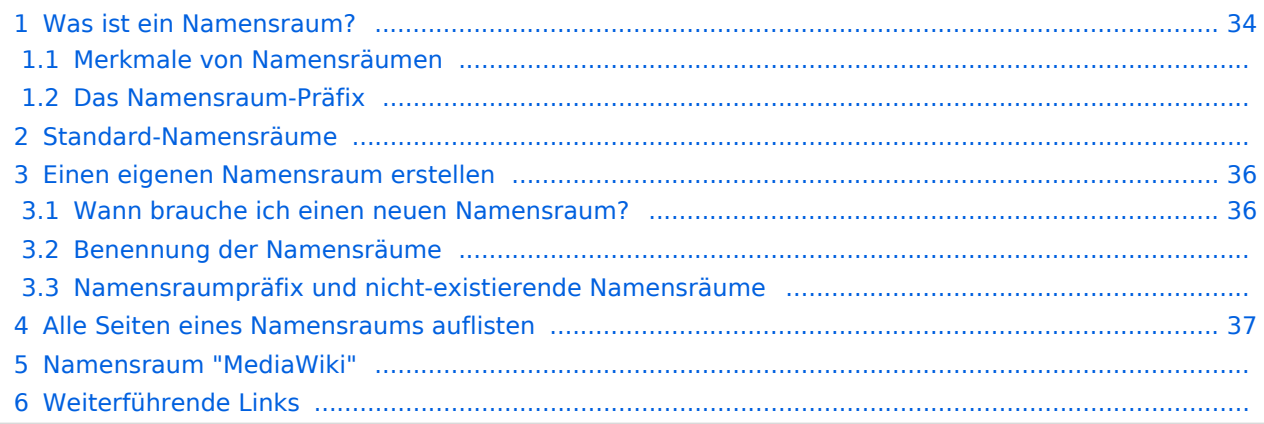

<span id="page-33-0"></span>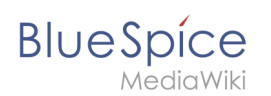

## Was ist ein Namensraum?

Ein **Namensraum** dient dazu, ein Wiki in verschiedene Bereiche einzuteilen. So entstehen unterschiedliche "Sammlungen" von Seiten, die einen ähnlichen oder gleichen Verwendungszweck haben.

Wir nehmen oft das Beispiel von Schränken, um das Prinzip der Namensräume deutlich zu machen. Es gibt Regale, auf die alle Zugriff haben. Es gibt Glasschränke mit Schloss, in die jeder hineinschauen aber nicht jeder alles bearbeiten kann. Es gibt geschlossene

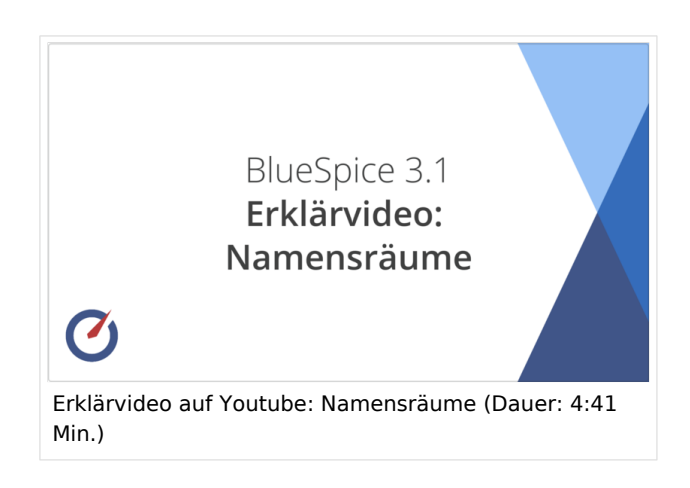

Holzschränke mit Schloss, da können nur ausgewählte Personen hineinschauen und arbeiten. Und jeder Schrank kann anders aussehen.

Machen Sie sich zuerst mit den wichtigsten Merkmalen von Namensräumen vertraut, bevor Sie neue Namensräume anlegen.

#### **Merkmale von Namensräumen**

- **Rechteverwaltung**: Jedem Namensraum können unterschiedliche Benutzerrechte zugewiesen werden. In einem internen Wiki ist das ein häufiger Grund, einen Namensraum anzulegen.
- **Aktivierung von Funktionen:** In jedem Namensraum können unterschiedliche Funktionen aktiviert werden (z.B., [Freigabefunktion](#page-49-0) oder [Lesebestätigung](#page-31-0)).
- $\bullet$  Suchfunktion: In der Suche kann der Suchbereich auf einzelne Namensräume eingegrenzt werden (Namensraumfilter).
- **Ein Namensraum pro Seite**: Eine Seite kann nur einem einzigen Namensraum zugeordnet werden. Der gleiche Seitenname in einem anderen Namensraum erstellt eine neue Seite.
- **Flache Struktur**: Ein Namensraum kann keine untergeordneten Namensräume besitzen.
- **Verknüpfung mit Dateien**: Hochgeladene Dateien können einem Namensraum zugeordnet sein und werden somit entsprechend verrechtet.

## **Das Namensraum-Präfix**

In welchem Namensraum eine Seite liegt, läßt sich daran erkennen, dass der Seitenname ein sogenanntes Namensraum-Präfix, abgeschlossen mit einem Doppelpunkt, enthält:

QM:Einkaufsprozess

Die Seite Einkaufsprozess liegt also im Namensraum QM, weil sie beim Erstellen oder nachträglichen Umbennen der Seite mit dem Präfix QM: erstellt wurde.

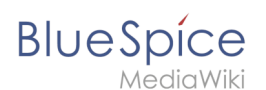

## Standard-Namensräume

BlueSpice verwendet unter anderem die 15 Standard-Namensräume und zwei sogenannte Pseudo-Namensräume aus MediaWiki:

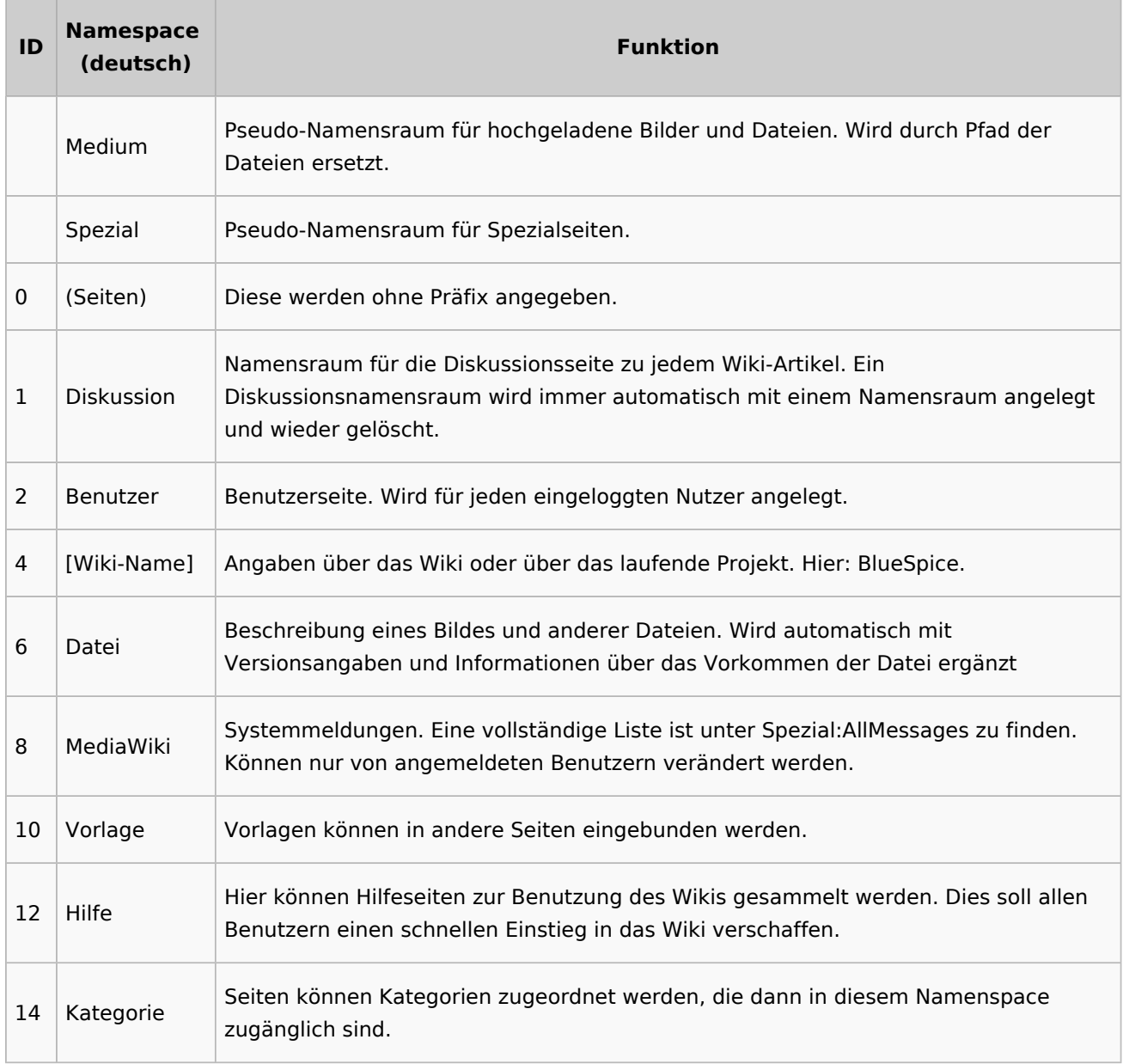

**Standard Namensraum:** Eine neue Inhaltsseite wird dem "Seiten"-Namensraum zugeordnet, wenn der Seitenname kein Namensraumpräfix hat.

**Pseudo Namensräume:** Die zwei Pseudo Namensräume (Medium, Spezial) werden zwar wie normale Namensräume verwendet, es können jedoch weder Seiten angelegt noch vorhandene Seiten verändert werden.

Die meisten Seiten in den Namensräumen werden automatisch erzeugt:

Spezialseiten werden vom System bei der Installation generiert.

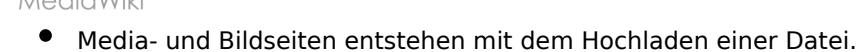

- **Benutzerseiten werden immer dann erzeugt, wenn ein Nutzer sich zum ersten Mal anmeldet.**
- Diskussionsseiten werden beim Anlegen eines Diskussionsbeitrags zu einer Seite erstellt.

Weitere Namensräume werden auch durch installierte Erweiterungen erstellt (z.B. der Namensraum *Konzept* durch die Erweiterung Semantic MediaWiki).

#### <span id="page-35-0"></span>Einen eigenen Namensraum erstellen

Zusätzliche Namensräume können durch Administratoren in der Namensraumverwaltung unter *Globale Aktionen > Namensräume* erstellt werden. [Mehr Infos zur Namensraumverwaltung finden](#page-25-0)  [Sie hier.](#page-25-0)

#### <span id="page-35-1"></span>**Wann brauche ich einen neuen Namensraum?**

Wenn Sie ein neues Wiki haben, stellen Sie sich natürlich die Frage, ob und wann Sie eigene Namensraum überhaupt brauchen.

Oft ist es auch nicht klar, ob bestimmte Inhaltsbereiche besser über Namensräume, über Kategorien oder über Unterseiten organisiert werden sollen. Machen Sie sich hier erst einmal kein Kopfzerbrechen und gehen Sie intuitiv vor. Sie können Wikiseiten später immer noch "verschieben", falls Sie ihre Wikistruktur nachträglich ändern wollen. Haben sie schon hunderte von Wikiseiten, die verschoben werden müssen, geht dies allerdings über Server-Skripts am besten. Die Benutzeroberfläche erlaubt es nur, Seiten einzeln zu verschieben.

Nachfolgend ein paar Überlegungen, wann neue Namensräume sinnvoll sind:

- Sie erstellen eine große Anzahl von Wikiseiten für einen bestimmten Informationstyp. Hier können Sie entsprechend Namensräume verwenden. Zum Beispiel:
	- O Protokoll:Marketing/2022-08-22
	- $\circ$  Richtlinie: Soziale Medien
	- TOM:Zutrittskontrolle
	- O Kunde:PASML Sie können sich hierbei allerdings auch überlegen, diese Seiten als Unterseiten oder über Kategorien zu organisieren, wenn diese Seiten keine Sonderverrechtung benötigen.
- Ihr Qualitätsmanagementbeauftragter fordert, dass die Freigabe von Prozessbeschreibungen auf eine bestimmte Benutzergruppe beschränkt wird. Da Benutzerrechte nur über Namensräume definierbar sind, werden Sie hierfür einen Namensraum benötigen.
- Sie wollen ein größeres Buch anlegen. Die Seiten können entsprechend in einem Namensraum gesammelt werden (z..B. könnten Seiten für ein Mitarbeiterhandbuch in einem dafür erstellten Namensraum *MHB* abgelegt werden.

#### **Benennung der Namensräume**

Da die Namensraumbezeichnung stets als Präfix für eine Seite mit angegeben wird, ist es meist übersichtlicher, kurze Namensraumbezeichnungen zu erstellen (z.B. *MHB* für Mitarbeiterhandbuch oder *AA* für Arbeitsanweisung). Dies macht es später auch übersichtlicher, Seiten in den Namensräumen wiederzufinden.

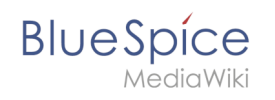

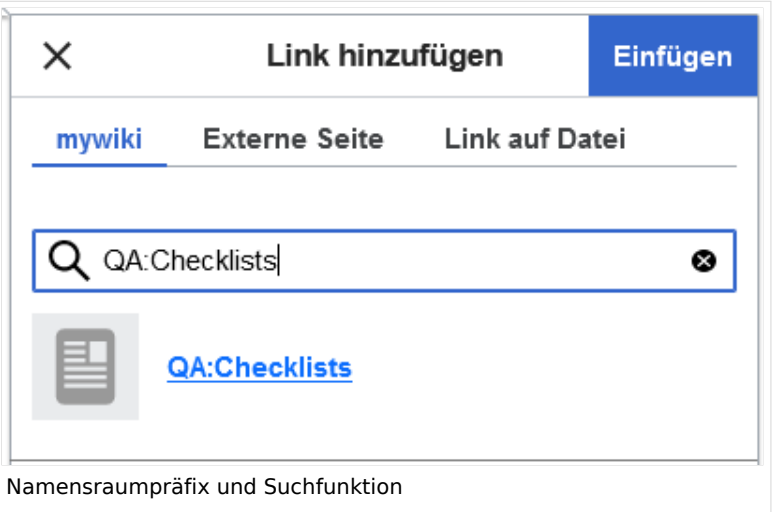

#### **Namensraumpräfix und nicht-existierende Namensräume**

Wenn Sie beim Erstellen einer Seite ein Namensraum-Präfix angeben, obwohl dieser Namensraum nicht existiert, wird die Seite im Hauptnamensraum angelegt. Das Präfix wird dann einfach zum Bestandteil des Seitennamens.

**Wichtig!** Sobald es eine Seite *Protokoll:2022-10-12* gibt, ist es nicht mehr möglich, den Namensraum Protokoll nachträglich im Wiki zu erstellen. Die Seite *Protokoll:2022-10-12* muss zuerst umbenannt werden, z.B. in *Protokoll-2022-10-12*. Erst dann kann der Namensraum *Protokoll* erstellt werden.

## <span id="page-36-0"></span>Alle Seiten eines Namensraums auflisten

Um alle Seiten in einem Namensraum zu sehen:

- **Gehen** Sie zur Spezialseite "Alle Seiten"
- **Wählen** Sie einen Namensraum aus dem Auswahlmenü.
- **Klicken** Sie "Anwenden".

Zusätzliche können Seiten auf der Spezialseite [WikiExplorer](#page-43-0) nach Namensraum gefiltert werden.

#### Namensraum "MediaWiki"

Seiten im Namensraum MediaWiki können von Benutzern mit "editinterface"-Berechtigung erstellt und bearbeitet werden. Standardmäßig sind das Benutzer, deren Gruppe(n) die Rolle *structuremanager*, *admin* oder *maintenanceadmin* zugewiesen ist.

Wichtige Nutzungsmöglichkeiten sind:

- **Systemmitteilungen**: Jede Mitteilung besitzt eine Wikiseite mit dem Mitteilungsschlüssel als Name der Seite. Eine Liste aller Mitteilungsseiten ist auf *Spezial:AlleMitteilungen* zu finden.
- **Lokalisierungen über** *{{int:Mitteilungsname}}*: Ein Element der Benutzeroberfläche oder innerhalb einer Wikiseite kann über in die Benutzersprache übersetzt werden. Syntax: *Mediawiki: Mitteilungsname/ISO-Sprachcode*.

**BlueSpice** MediaWiki

- **MediaWiki:Common.js**: Enthält JavaScript, das für alle Seiten und Benutzer geladen wird.
- **MediaWiki:Common.css**: Stylesheet, dass nach dem Stylesheet des aktiven Skin im Wiki geladen wird. Es wird auf alle Wikiseiten angewandt.

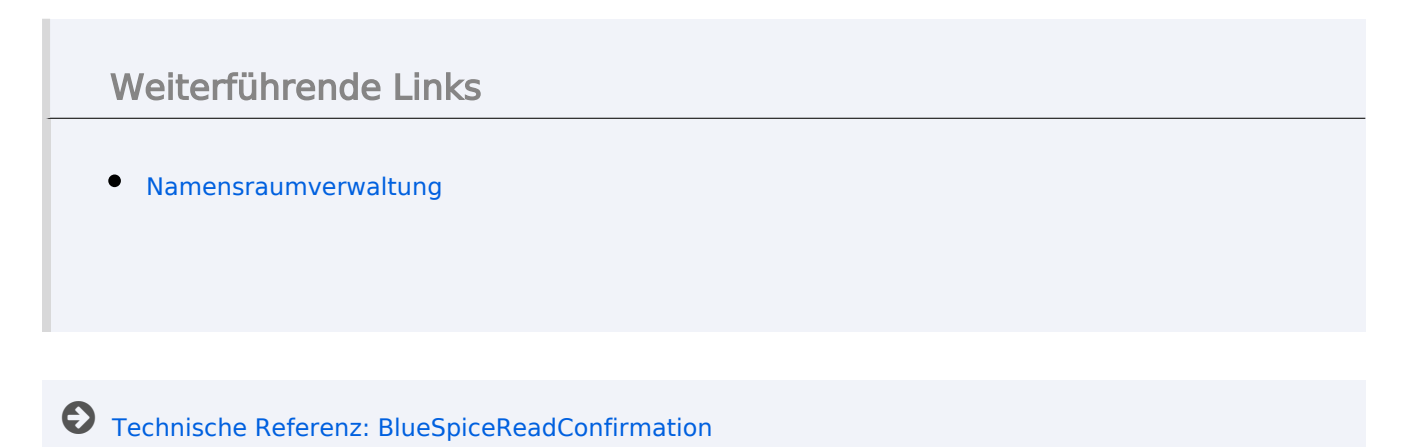

# <span id="page-37-0"></span>**Handbuch:Das Konzept der Namensräume: Unterschied zwischen den Versionen**

[Versionsgeschichte interaktiv durchsuchen](https://de.wiki.bluespice.com) [VisuellWikitext](https://de.wiki.bluespice.com)

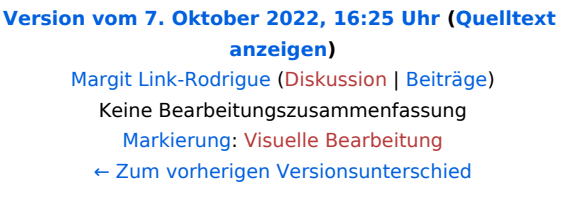

#### **[Version vom 12. Oktober 2022, 10:59 Uhr](#page-19-0) ([Quelltext](#page-19-0)  [anzeigen\)](#page-19-0)** [Margit Link-Rodrigue](#page-13-0) ([Diskussion](https://de.wiki.bluespice.com/w/index.php?title=Benutzer_Diskussion:Margit.link-rodrigue&action=edit&redlink=1) | [Beiträge\)](https://de.wiki.bluespice.com/wiki/Spezial:Beitr%C3%A4ge/Margit.link-rodrigue)

Keine Bearbeitungszusammenfassung [Markierung:](https://de.wiki.bluespice.com/wiki/Spezial:Markierungen) 2017-Quelltext-Bearbeitung [Zum nächsten Versionsunterschied →](#page-19-0)

#### **Zeile 142: Zeile 142:**

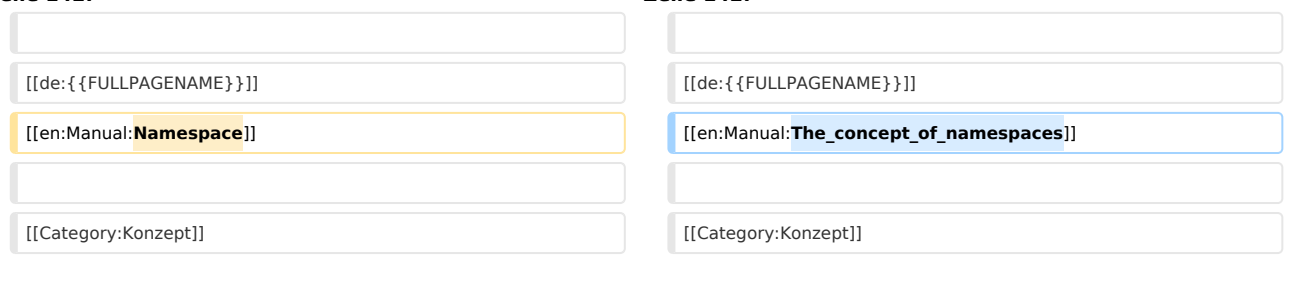

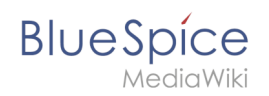

# Version vom 12. Oktober 2022, 10:59 Uhr

## Inhaltsverzeichnis

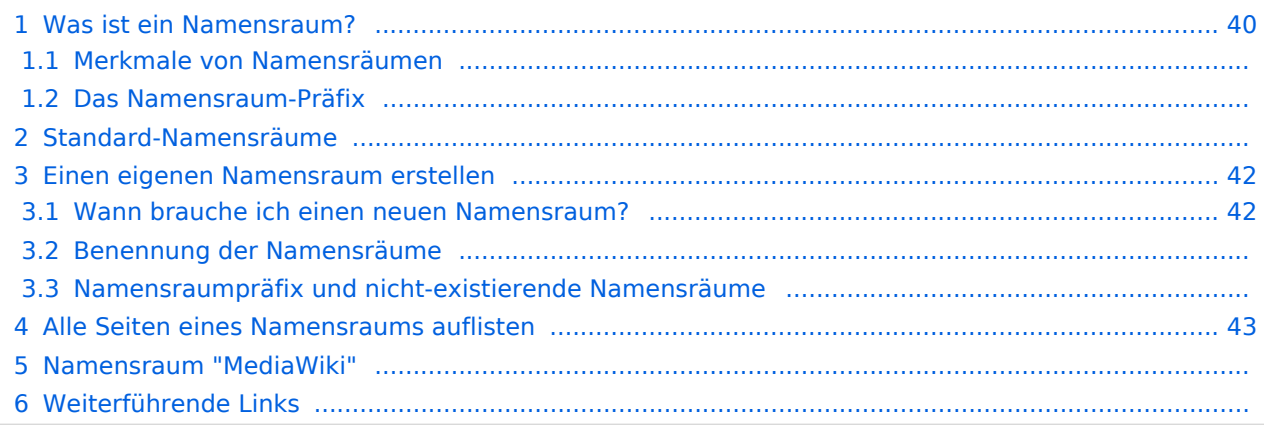

<span id="page-39-0"></span>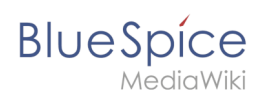

## Was ist ein Namensraum?

Ein **Namensraum** dient dazu, ein Wiki in verschiedene Bereiche einzuteilen. So entstehen unterschiedliche "Sammlungen" von Seiten, die einen ähnlichen oder gleichen Verwendungszweck haben.

Wir nehmen oft das Beispiel von Schränken, um das Prinzip der Namensräume deutlich zu machen. Es gibt Regale, auf die alle Zugriff haben. Es gibt Glasschränke mit Schloss, in die jeder hineinschauen aber nicht jeder alles bearbeiten kann. Es gibt geschlossene

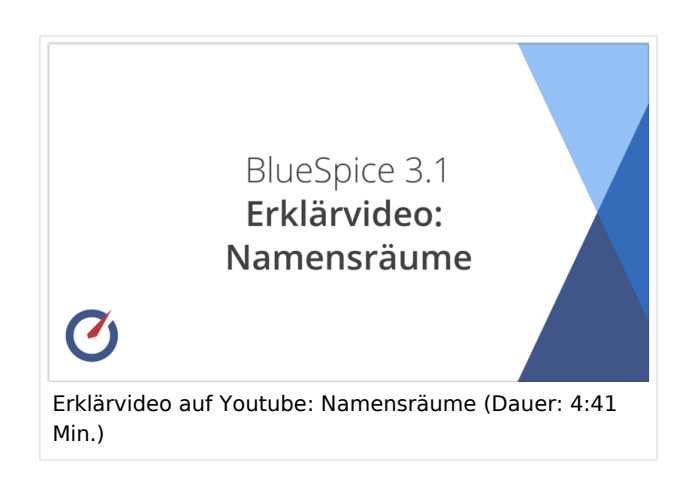

Holzschränke mit Schloss, da können nur ausgewählte Personen hineinschauen und arbeiten. Und jeder Schrank kann anders aussehen.

Machen Sie sich zuerst mit den wichtigsten Merkmalen von Namensräumen vertraut, bevor Sie neue Namensräume anlegen.

#### **Merkmale von Namensräumen**

- **Rechteverwaltung**: Jedem Namensraum können unterschiedliche Benutzerrechte zugewiesen werden. In einem internen Wiki ist das ein häufiger Grund, einen Namensraum anzulegen.
- **Aktivierung von Funktionen:** In jedem Namensraum können unterschiedliche Funktionen aktiviert werden (z.B., [Freigabefunktion](#page-49-0) oder [Lesebestätigung](#page-31-0)).
- $\bullet$  Suchfunktion: In der Suche kann der Suchbereich auf einzelne Namensräume eingegrenzt werden (Namensraumfilter).
- **Ein Namensraum pro Seite**: Eine Seite kann nur einem einzigen Namensraum zugeordnet werden. Der gleiche Seitenname in einem anderen Namensraum erstellt eine neue Seite.
- **Flache Struktur**: Ein Namensraum kann keine untergeordneten Namensräume besitzen.
- **Verknüpfung mit Dateien**: Hochgeladene Dateien können einem Namensraum zugeordnet sein und werden somit entsprechend verrechtet.

## **Das Namensraum-Präfix**

In welchem Namensraum eine Seite liegt, läßt sich daran erkennen, dass der Seitenname ein sogenanntes Namensraum-Präfix, abgeschlossen mit einem Doppelpunkt, enthält:

QM:Einkaufsprozess

Die Seite Einkaufsprozess liegt also im Namensraum QM, weil sie beim Erstellen oder nachträglichen Umbennen der Seite mit dem Präfix QM: erstellt wurde.

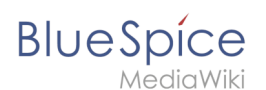

## Standard-Namensräume

BlueSpice verwendet unter anderem die 15 Standard-Namensräume und zwei sogenannte Pseudo-Namensräume aus MediaWiki:

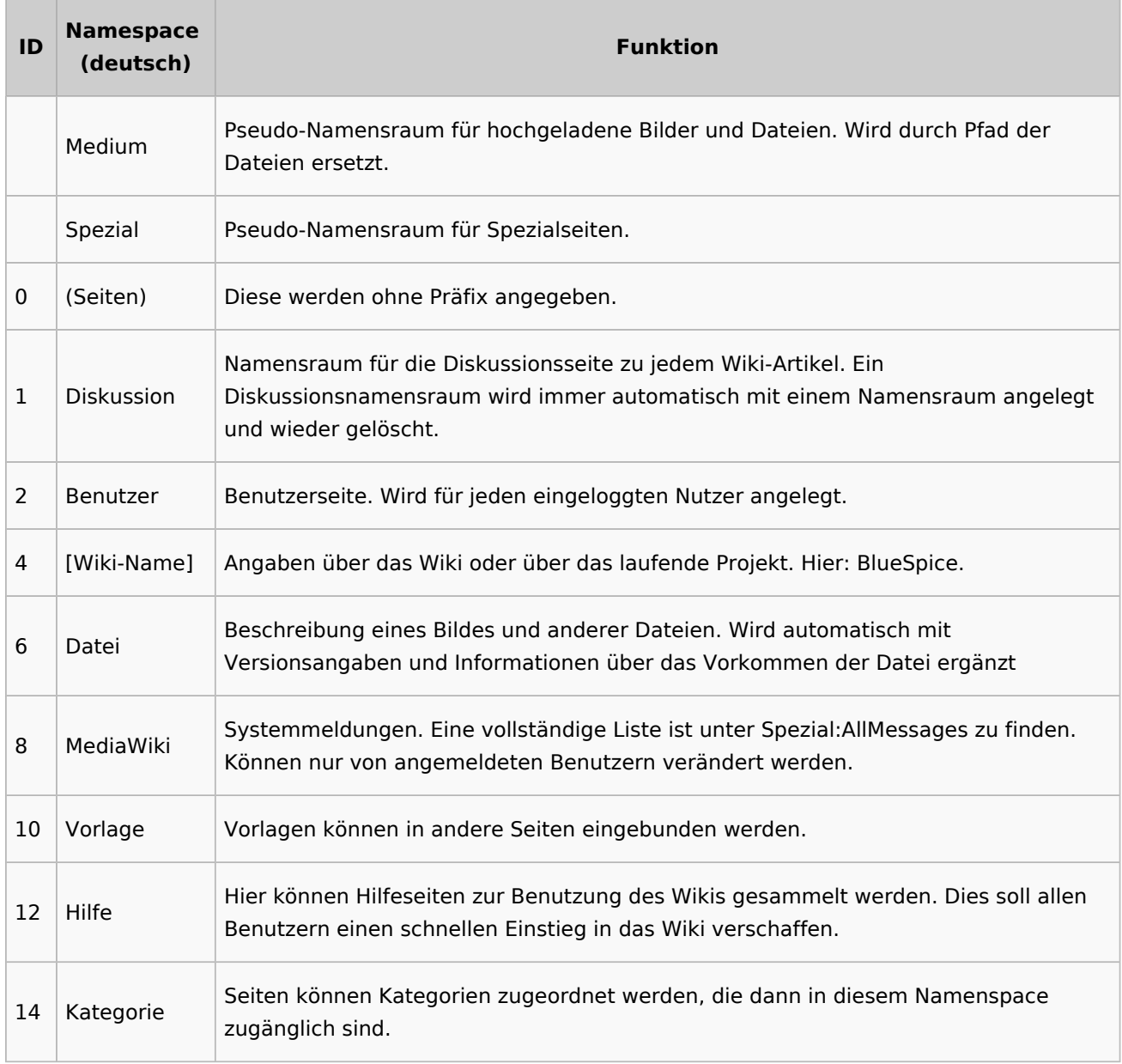

**Standard Namensraum:** Eine neue Inhaltsseite wird dem "Seiten"-Namensraum zugeordnet, wenn der Seitenname kein Namensraumpräfix hat.

**Pseudo Namensräume:** Die zwei Pseudo Namensräume (Medium, Spezial) werden zwar wie normale Namensräume verwendet, es können jedoch weder Seiten angelegt noch vorhandene Seiten verändert werden.

Die meisten Seiten in den Namensräumen werden automatisch erzeugt:

Spezialseiten werden vom System bei der Installation generiert.

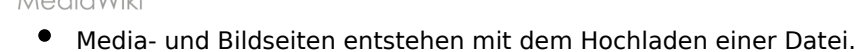

- Benutzerseiten werden immer dann erzeugt, wenn ein Nutzer sich zum ersten Mal anmeldet.
- Diskussionsseiten werden beim Anlegen eines Diskussionsbeitrags zu einer Seite erstellt.

Weitere Namensräume werden auch durch installierte Erweiterungen erstellt (z.B. der Namensraum *Konzept* durch die Erweiterung Semantic MediaWiki).

#### <span id="page-41-0"></span>Einen eigenen Namensraum erstellen

Zusätzliche Namensräume können durch Administratoren in der Namensraumverwaltung unter *Globale Aktionen > Namensräume* erstellt werden. [Mehr Infos zur Namensraumverwaltung finden](#page-25-0)  [Sie hier.](#page-25-0)

#### <span id="page-41-1"></span>**Wann brauche ich einen neuen Namensraum?**

Wenn Sie ein neues Wiki haben, stellen Sie sich natürlich die Frage, ob und wann Sie eigene Namensraum überhaupt brauchen.

Oft ist es auch nicht klar, ob bestimmte Inhaltsbereiche besser über Namensräume, über Kategorien oder über Unterseiten organisiert werden sollen. Machen Sie sich hier erst einmal kein Kopfzerbrechen und gehen Sie intuitiv vor. Sie können Wikiseiten später immer noch "verschieben", falls Sie ihre Wikistruktur nachträglich ändern wollen. Haben sie schon hunderte von Wikiseiten, die verschoben werden müssen, geht dies allerdings über Server-Skripts am besten. Die Benutzeroberfläche erlaubt es nur, Seiten einzeln zu verschieben.

Nachfolgend ein paar Überlegungen, wann neue Namensräume sinnvoll sind:

- Sie erstellen eine große Anzahl von Wikiseiten für einen bestimmten Informationstyp. Hier können Sie entsprechend Namensräume verwenden. Zum Beispiel:
	- O Protokoll:Marketing/2022-08-22
	- $\circ$  Richtlinie: Soziale Medien
	- TOM:Zutrittskontrolle
	- O Kunde:PASML Sie können sich hierbei allerdings auch überlegen, diese Seiten als Unterseiten oder über Kategorien zu organisieren, wenn diese Seiten keine Sonderverrechtung benötigen.
- Ihr Qualitätsmanagementbeauftragter fordert, dass die Freigabe von Prozessbeschreibungen auf eine bestimmte Benutzergruppe beschränkt wird. Da Benutzerrechte nur über Namensräume definierbar sind, werden Sie hierfür einen Namensraum benötigen.
- Sie wollen ein größeres Buch anlegen. Die Seiten können entsprechend in einem Namensraum gesammelt werden (z..B. könnten Seiten für ein Mitarbeiterhandbuch in einem dafür erstellten Namensraum *MHB* abgelegt werden.

#### **Benennung der Namensräume**

Da die Namensraumbezeichnung stets als Präfix für eine Seite mit angegeben wird, ist es meist übersichtlicher, kurze Namensraumbezeichnungen zu erstellen (z.B. *MHB* für Mitarbeiterhandbuch oder *AA* für Arbeitsanweisung). Dies macht es später auch übersichtlicher, Seiten in den Namensräumen wiederzufinden.

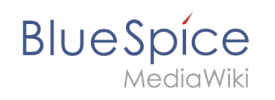

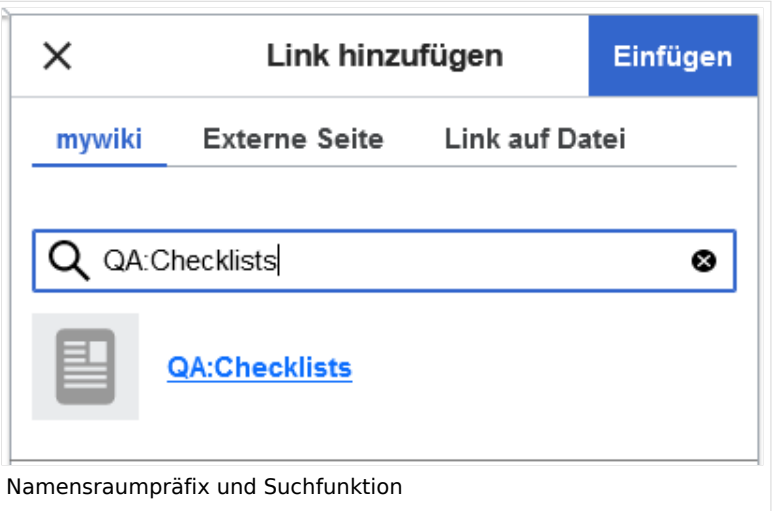

#### **Namensraumpräfix und nicht-existierende Namensräume**

Wenn Sie beim Erstellen einer Seite ein Namensraum-Präfix angeben, obwohl dieser Namensraum nicht existiert, wird die Seite im Hauptnamensraum angelegt. Das Präfix wird dann einfach zum Bestandteil des Seitennamens.

**Wichtig!** Sobald es eine Seite *Protokoll:2022-10-12* gibt, ist es nicht mehr möglich, den Namensraum Protokoll nachträglich im Wiki zu erstellen. Die Seite *Protokoll:2022-10-12* muss zuerst umbenannt werden, z.B. in *Protokoll-2022-10-12*. Erst dann kann der Namensraum *Protokoll* erstellt werden.

## <span id="page-42-0"></span>Alle Seiten eines Namensraums auflisten

Um alle Seiten in einem Namensraum zu sehen:

- **Gehen** Sie zur Spezialseite "Alle Seiten"
- **Wählen** Sie einen Namensraum aus dem Auswahlmenü.
- **Klicken** Sie "Anwenden".

Zusätzliche können Seiten auf der Spezialseite [WikiExplorer](#page-43-0) nach Namensraum gefiltert werden.

#### Namensraum "MediaWiki"

Seiten im Namensraum MediaWiki können von Benutzern mit "editinterface"-Berechtigung erstellt und bearbeitet werden. Standardmäßig sind das Benutzer, deren Gruppe(n) die Rolle *structuremanager*, *admin* oder *maintenanceadmin* zugewiesen ist.

Wichtige Nutzungsmöglichkeiten sind:

- **Systemmitteilungen**: Jede Mitteilung besitzt eine Wikiseite mit dem Mitteilungsschlüssel als Name der Seite. Eine Liste aller Mitteilungsseiten ist auf *Spezial:AlleMitteilungen* zu finden.
- **Lokalisierungen über** *{{int:Mitteilungsname}}*: Ein Element der Benutzeroberfläche oder innerhalb einer Wikiseite kann über in die Benutzersprache übersetzt werden. Syntax: *Mediawiki: Mitteilungsname/ISO-Sprachcode*.

- 
- **MediaWiki:Common.js**: Enthält JavaScript, das für alle Seiten und Benutzer geladen wird.
- **MediaWiki:Common.css**: Stylesheet, dass nach dem Stylesheet des aktiven Skin im Wiki geladen wird. Es wird auf alle Wikiseiten angewandt.

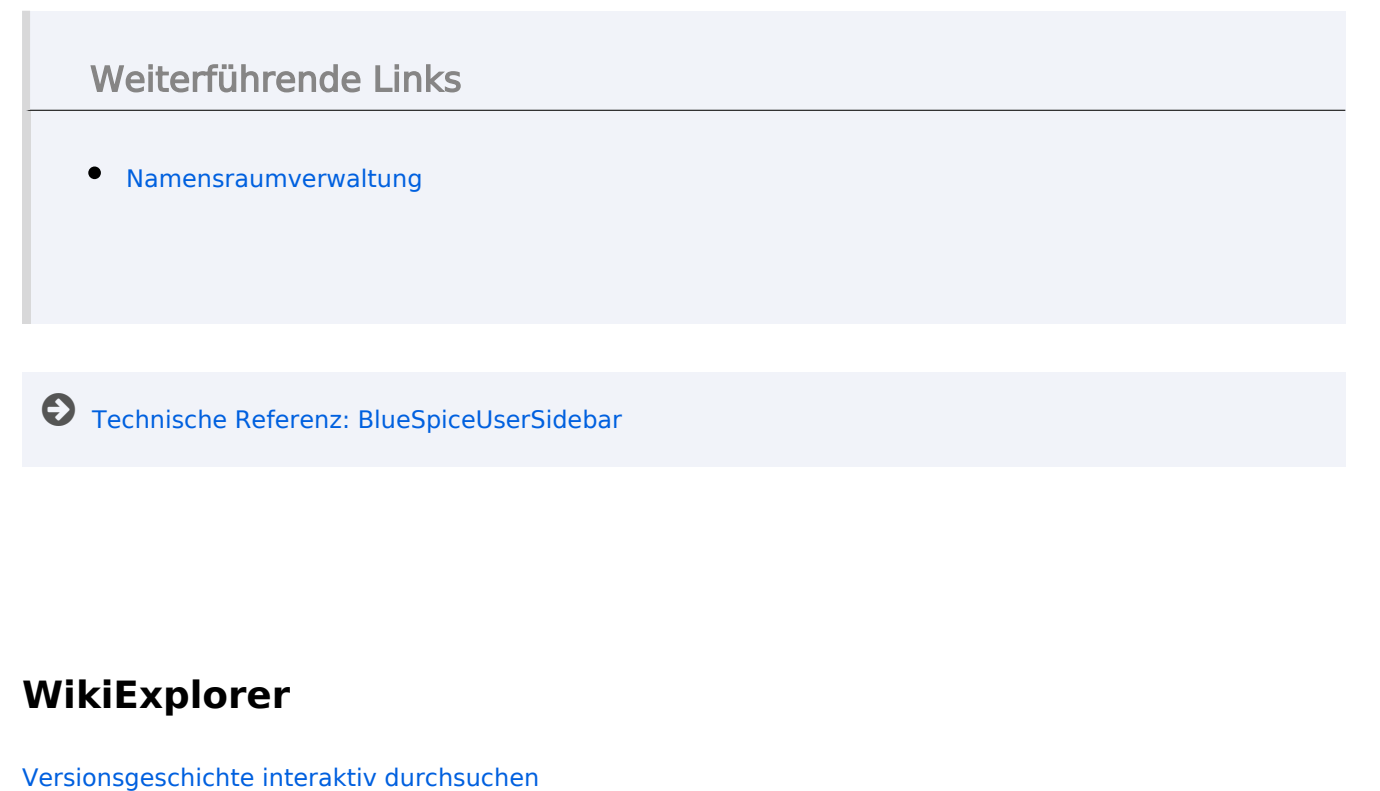

#### <span id="page-43-0"></span>[VisuellWikitext](https://de.wiki.bluespice.com)

**[Version vom 7. Oktober 2022, 16:25 Uhr](#page-19-0) ([Quelltext](#page-19-0)  [anzeigen](#page-19-0))** [Margit Link-Rodrigue](#page-13-0) [\(Diskussion](https://de.wiki.bluespice.com/w/index.php?title=Benutzer_Diskussion:Margit.link-rodrigue&action=edit&redlink=1) | [Beiträge](https://de.wiki.bluespice.com/wiki/Spezial:Beitr%C3%A4ge/Margit.link-rodrigue)) Keine Bearbeitungszusammenfassung [Markierung](https://de.wiki.bluespice.com/wiki/Spezial:Markierungen): [Visuelle Bearbeitung](https://de.wiki.bluespice.com/w/index.php?title=Site:VisualEditor&action=view) [← Zum vorherigen Versionsunterschied](#page-19-0)

#### **[Version vom 12. Oktober 2022, 10:59 Uhr](#page-19-0) ([Quelltext](#page-19-0)  [anzeigen\)](#page-19-0)**

[Margit Link-Rodrigue](#page-13-0) ([Diskussion](https://de.wiki.bluespice.com/w/index.php?title=Benutzer_Diskussion:Margit.link-rodrigue&action=edit&redlink=1) | [Beiträge\)](https://de.wiki.bluespice.com/wiki/Spezial:Beitr%C3%A4ge/Margit.link-rodrigue) Keine Bearbeitungszusammenfassung [Markierung:](https://de.wiki.bluespice.com/wiki/Spezial:Markierungen) 2017-Quelltext-Bearbeitung [Zum nächsten Versionsunterschied →](#page-19-0)

#### **Zeile 142: Zeile 142:**

[[de:{{FULLPAGENAME}}]] [[de:{{FULLPAGENAME}}]]

[[en:Manual:**Namespace**]] [[en:Manual:**The\_concept\_of\_namespaces**]]

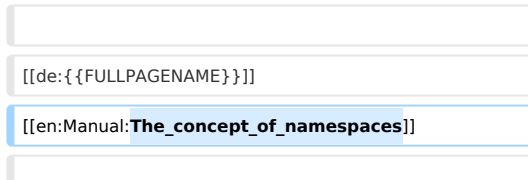

[[Category:Konzept]] [[Category:Konzept]]

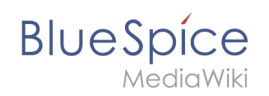

# Version vom 12. Oktober 2022, 10:59 Uhr

## Inhaltsverzeichnis

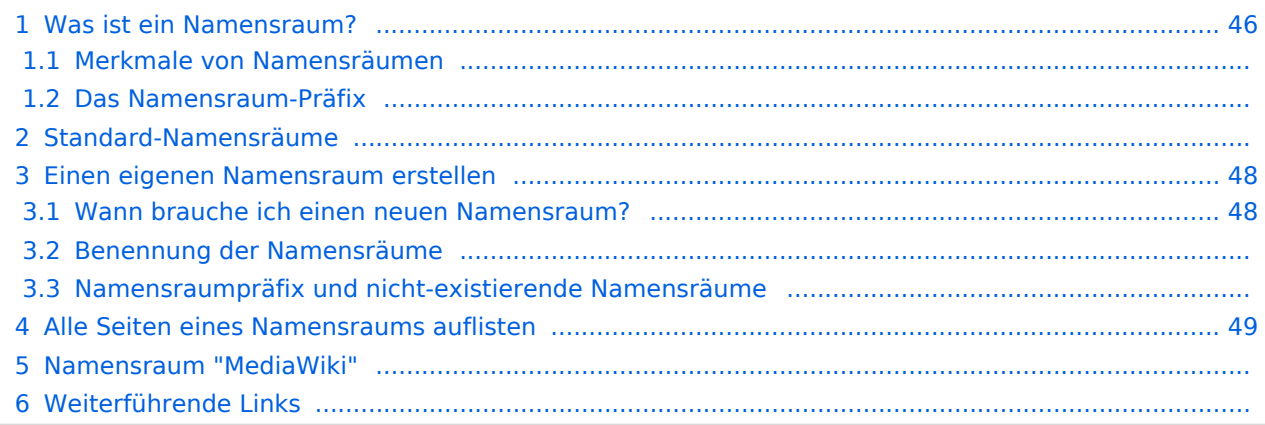

<span id="page-45-0"></span>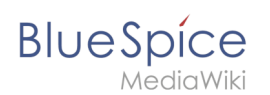

## Was ist ein Namensraum?

Ein **Namensraum** dient dazu, ein Wiki in verschiedene Bereiche einzuteilen. So entstehen unterschiedliche "Sammlungen" von Seiten, die einen ähnlichen oder gleichen Verwendungszweck haben.

Wir nehmen oft das Beispiel von Schränken, um das Prinzip der Namensräume deutlich zu machen. Es gibt Regale, auf die alle Zugriff haben. Es gibt Glasschränke mit Schloss, in die jeder hineinschauen aber nicht jeder alles bearbeiten kann. Es gibt geschlossene

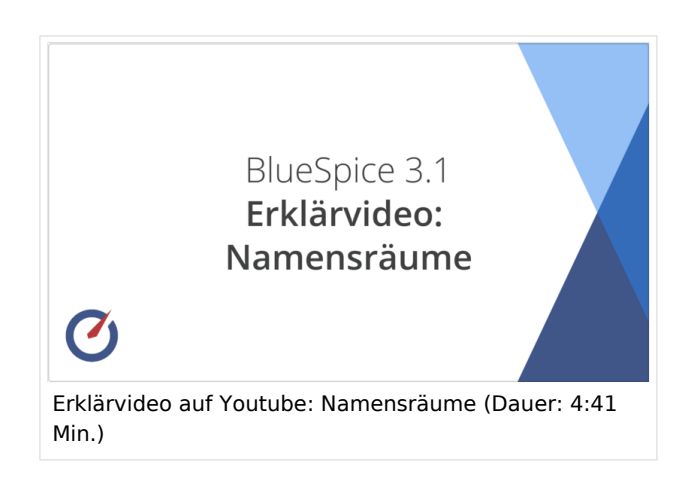

Holzschränke mit Schloss, da können nur ausgewählte Personen hineinschauen und arbeiten. Und jeder Schrank kann anders aussehen.

Machen Sie sich zuerst mit den wichtigsten Merkmalen von Namensräumen vertraut, bevor Sie neue Namensräume anlegen.

#### **Merkmale von Namensräumen**

- **Rechteverwaltung**: Jedem Namensraum können unterschiedliche Benutzerrechte zugewiesen werden. In einem internen Wiki ist das ein häufiger Grund, einen Namensraum anzulegen.
- **Aktivierung von Funktionen:** In jedem Namensraum können unterschiedliche Funktionen aktiviert werden (z.B., [Freigabefunktion](#page-49-0) oder [Lesebestätigung](#page-31-0)).
- $\bullet$  Suchfunktion: In der Suche kann der Suchbereich auf einzelne Namensräume eingegrenzt werden (Namensraumfilter).
- **Ein Namensraum pro Seite**: Eine Seite kann nur einem einzigen Namensraum zugeordnet werden. Der gleiche Seitenname in einem anderen Namensraum erstellt eine neue Seite.
- **Flache Struktur**: Ein Namensraum kann keine untergeordneten Namensräume besitzen.
- **Verknüpfung mit Dateien**: Hochgeladene Dateien können einem Namensraum zugeordnet sein und werden somit entsprechend verrechtet.

## **Das Namensraum-Präfix**

In welchem Namensraum eine Seite liegt, läßt sich daran erkennen, dass der Seitenname ein sogenanntes Namensraum-Präfix, abgeschlossen mit einem Doppelpunkt, enthält:

QM:Einkaufsprozess

Die Seite Einkaufsprozess liegt also im Namensraum QM, weil sie beim Erstellen oder nachträglichen Umbennen der Seite mit dem Präfix QM: erstellt wurde.

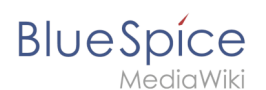

## Standard-Namensräume

BlueSpice verwendet unter anderem die 15 Standard-Namensräume und zwei sogenannte Pseudo-Namensräume aus MediaWiki:

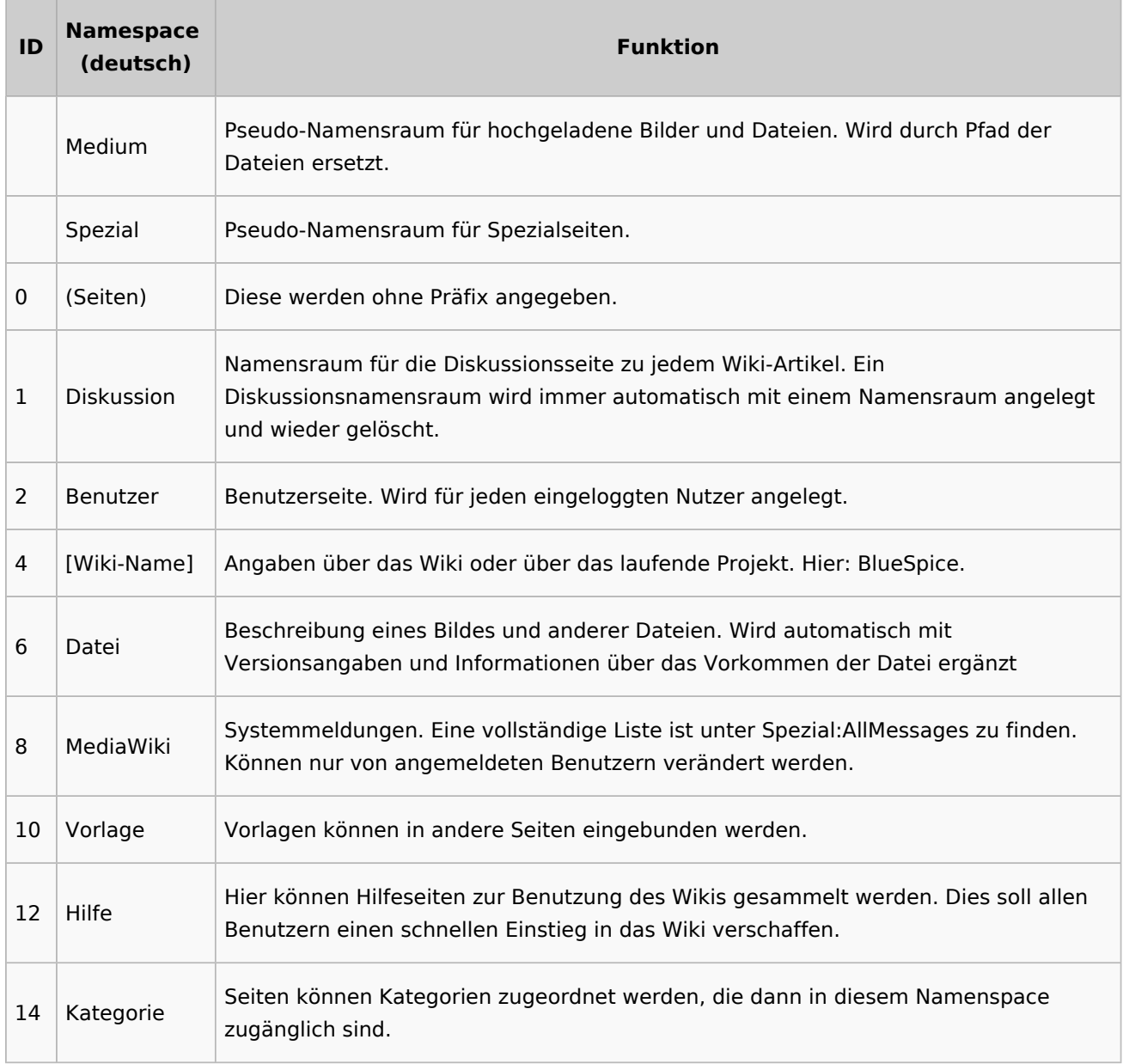

**Standard Namensraum:** Eine neue Inhaltsseite wird dem "Seiten"-Namensraum zugeordnet, wenn der Seitenname kein Namensraumpräfix hat.

**Pseudo Namensräume:** Die zwei Pseudo Namensräume (Medium, Spezial) werden zwar wie normale Namensräume verwendet, es können jedoch weder Seiten angelegt noch vorhandene Seiten verändert werden.

Die meisten Seiten in den Namensräumen werden automatisch erzeugt:

Spezialseiten werden vom System bei der Installation generiert.

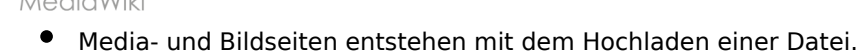

- **Benutzerseiten werden immer dann erzeugt, wenn ein Nutzer sich zum ersten Mal anmeldet.**
- Diskussionsseiten werden beim Anlegen eines Diskussionsbeitrags zu einer Seite erstellt.

Weitere Namensräume werden auch durch installierte Erweiterungen erstellt (z.B. der Namensraum *Konzept* durch die Erweiterung Semantic MediaWiki).

#### <span id="page-47-0"></span>Einen eigenen Namensraum erstellen

Zusätzliche Namensräume können durch Administratoren in der Namensraumverwaltung unter *Globale Aktionen > Namensräume* erstellt werden. [Mehr Infos zur Namensraumverwaltung finden](#page-25-0)  [Sie hier.](#page-25-0)

#### <span id="page-47-1"></span>**Wann brauche ich einen neuen Namensraum?**

Wenn Sie ein neues Wiki haben, stellen Sie sich natürlich die Frage, ob und wann Sie eigene Namensraum überhaupt brauchen.

Oft ist es auch nicht klar, ob bestimmte Inhaltsbereiche besser über Namensräume, über Kategorien oder über Unterseiten organisiert werden sollen. Machen Sie sich hier erst einmal kein Kopfzerbrechen und gehen Sie intuitiv vor. Sie können Wikiseiten später immer noch "verschieben", falls Sie ihre Wikistruktur nachträglich ändern wollen. Haben sie schon hunderte von Wikiseiten, die verschoben werden müssen, geht dies allerdings über Server-Skripts am besten. Die Benutzeroberfläche erlaubt es nur, Seiten einzeln zu verschieben.

Nachfolgend ein paar Überlegungen, wann neue Namensräume sinnvoll sind:

- Sie erstellen eine große Anzahl von Wikiseiten für einen bestimmten Informationstyp. Hier können Sie entsprechend Namensräume verwenden. Zum Beispiel:
	- O Protokoll:Marketing/2022-08-22
	- $\circ$  Richtlinie: Soziale Medien
	- TOM:Zutrittskontrolle
	- O Kunde:PASML Sie können sich hierbei allerdings auch überlegen, diese Seiten als Unterseiten oder über Kategorien zu organisieren, wenn diese Seiten keine Sonderverrechtung benötigen.
- Ihr Qualitätsmanagementbeauftragter fordert, dass die Freigabe von Prozessbeschreibungen auf eine bestimmte Benutzergruppe beschränkt wird. Da Benutzerrechte nur über Namensräume definierbar sind, werden Sie hierfür einen Namensraum benötigen.
- Sie wollen ein größeres Buch anlegen. Die Seiten können entsprechend in einem Namensraum gesammelt werden (z..B. könnten Seiten für ein Mitarbeiterhandbuch in einem dafür erstellten Namensraum *MHB* abgelegt werden.

#### **Benennung der Namensräume**

Da die Namensraumbezeichnung stets als Präfix für eine Seite mit angegeben wird, ist es meist übersichtlicher, kurze Namensraumbezeichnungen zu erstellen (z.B. *MHB* für Mitarbeiterhandbuch oder *AA* für Arbeitsanweisung). Dies macht es später auch übersichtlicher, Seiten in den Namensräumen wiederzufinden.

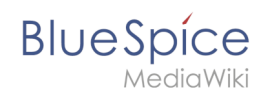

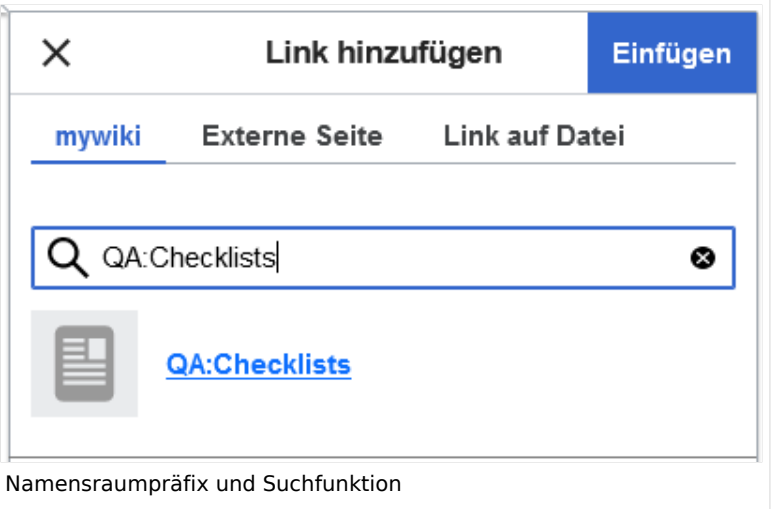

#### **Namensraumpräfix und nicht-existierende Namensräume**

Wenn Sie beim Erstellen einer Seite ein Namensraum-Präfix angeben, obwohl dieser Namensraum nicht existiert, wird die Seite im Hauptnamensraum angelegt. Das Präfix wird dann einfach zum Bestandteil des Seitennamens.

**Wichtig!** Sobald es eine Seite *Protokoll:2022-10-12* gibt, ist es nicht mehr möglich, den Namensraum Protokoll nachträglich im Wiki zu erstellen. Die Seite *Protokoll:2022-10-12* muss zuerst umbenannt werden, z.B. in *Protokoll-2022-10-12*. Erst dann kann der Namensraum *Protokoll* erstellt werden.

## <span id="page-48-0"></span>Alle Seiten eines Namensraums auflisten

Um alle Seiten in einem Namensraum zu sehen:

- **Gehen** Sie zur Spezialseite "Alle Seiten"
- **Wählen** Sie einen Namensraum aus dem Auswahlmenü.
- **Klicken** Sie "Anwenden".

Zusätzliche können Seiten auf der Spezialseite [WikiExplorer](#page-43-0) nach Namensraum gefiltert werden.

#### Namensraum "MediaWiki"

Seiten im Namensraum MediaWiki können von Benutzern mit "editinterface"-Berechtigung erstellt und bearbeitet werden. Standardmäßig sind das Benutzer, deren Gruppe(n) die Rolle *structuremanager*, *admin* oder *maintenanceadmin* zugewiesen ist.

Wichtige Nutzungsmöglichkeiten sind:

- **Systemmitteilungen**: Jede Mitteilung besitzt eine Wikiseite mit dem Mitteilungsschlüssel als Name der Seite. Eine Liste aller Mitteilungsseiten ist auf *Spezial:AlleMitteilungen* zu finden.
- **Lokalisierungen über** *{{int:Mitteilungsname}}*: Ein Element der Benutzeroberfläche oder innerhalb einer Wikiseite kann über in die Benutzersprache übersetzt werden. Syntax: *Mediawiki: Mitteilungsname/ISO-Sprachcode*.

- MediaWiki
	- **MediaWiki:Common.js**: Enthält JavaScript, das für alle Seiten und Benutzer geladen wird.
- **MediaWiki:Common.css**: Stylesheet, dass nach dem Stylesheet des aktiven Skin im Wiki geladen wird. Es wird auf alle Wikiseiten angewandt.

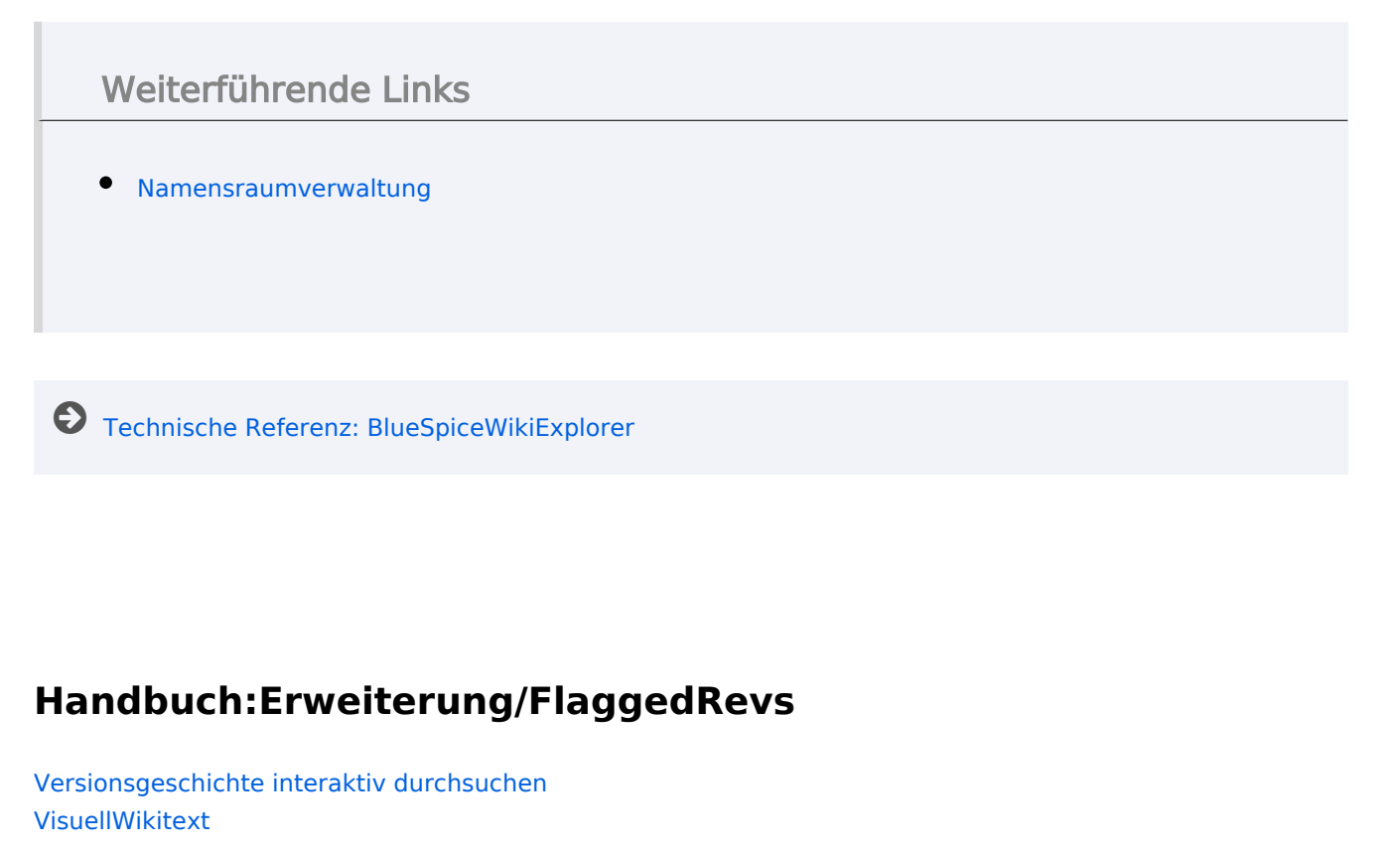

<span id="page-49-0"></span>**[Version vom 7. Oktober 2022, 16:25 Uhr](#page-19-0) ([Quelltext](#page-19-0)  [anzeigen](#page-19-0))** [Margit Link-Rodrigue](#page-13-0) [\(Diskussion](https://de.wiki.bluespice.com/w/index.php?title=Benutzer_Diskussion:Margit.link-rodrigue&action=edit&redlink=1) | [Beiträge](https://de.wiki.bluespice.com/wiki/Spezial:Beitr%C3%A4ge/Margit.link-rodrigue)) Keine Bearbeitungszusammenfassung [Markierung](https://de.wiki.bluespice.com/wiki/Spezial:Markierungen): [Visuelle Bearbeitung](https://de.wiki.bluespice.com/w/index.php?title=Site:VisualEditor&action=view) [← Zum vorherigen Versionsunterschied](#page-19-0)

**[Version vom 12. Oktober 2022, 10:59 Uhr](#page-19-0) ([Quelltext](#page-19-0)  [anzeigen\)](#page-19-0)**

[Margit Link-Rodrigue](#page-13-0) ([Diskussion](https://de.wiki.bluespice.com/w/index.php?title=Benutzer_Diskussion:Margit.link-rodrigue&action=edit&redlink=1) | [Beiträge\)](https://de.wiki.bluespice.com/wiki/Spezial:Beitr%C3%A4ge/Margit.link-rodrigue) Keine Bearbeitungszusammenfassung [Markierung:](https://de.wiki.bluespice.com/wiki/Spezial:Markierungen) 2017-Quelltext-Bearbeitung [Zum nächsten Versionsunterschied →](#page-19-0)

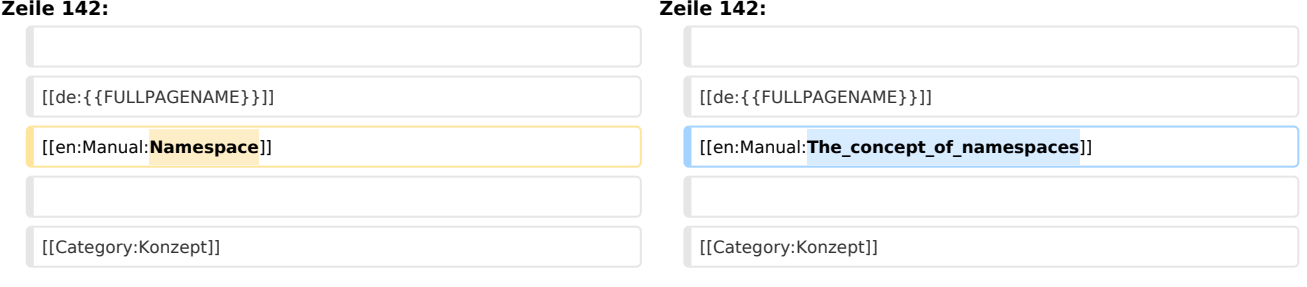

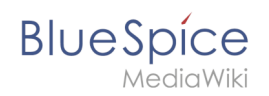

# Version vom 12. Oktober 2022, 10:59 Uhr

## Inhaltsverzeichnis

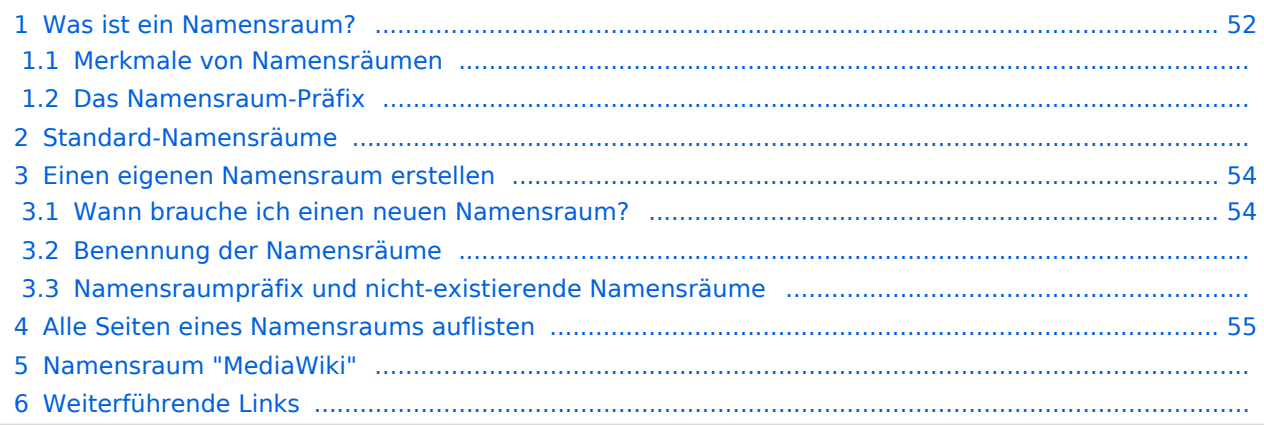

<span id="page-51-0"></span>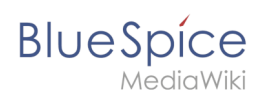

## Was ist ein Namensraum?

Ein **Namensraum** dient dazu, ein Wiki in verschiedene Bereiche einzuteilen. So entstehen unterschiedliche "Sammlungen" von Seiten, die einen ähnlichen oder gleichen Verwendungszweck haben.

Wir nehmen oft das Beispiel von Schränken, um das Prinzip der Namensräume deutlich zu machen. Es gibt Regale, auf die alle Zugriff haben. Es gibt Glasschränke mit Schloss, in die jeder hineinschauen aber nicht jeder alles bearbeiten kann. Es gibt geschlossene

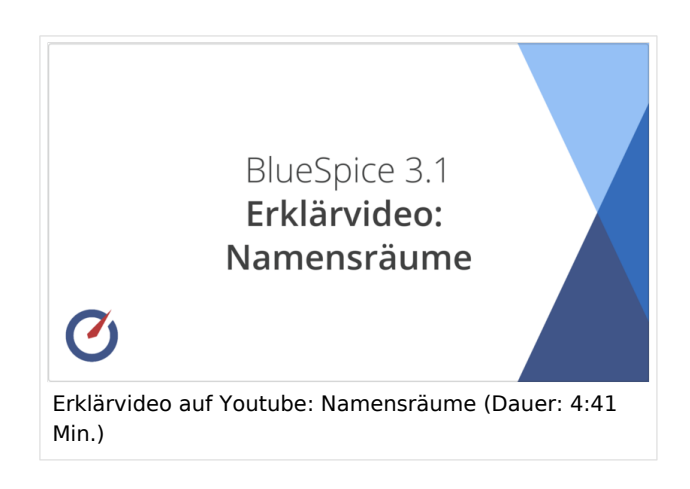

Holzschränke mit Schloss, da können nur ausgewählte Personen hineinschauen und arbeiten. Und jeder Schrank kann anders aussehen.

Machen Sie sich zuerst mit den wichtigsten Merkmalen von Namensräumen vertraut, bevor Sie neue Namensräume anlegen.

#### **Merkmale von Namensräumen**

- **Rechteverwaltung**: Jedem Namensraum können unterschiedliche Benutzerrechte zugewiesen werden. In einem internen Wiki ist das ein häufiger Grund, einen Namensraum anzulegen.
- **Aktivierung von Funktionen:** In jedem Namensraum können unterschiedliche Funktionen aktiviert werden (z.B., [Freigabefunktion](#page-49-0) oder [Lesebestätigung](#page-31-0)).
- $\bullet$  Suchfunktion: In der Suche kann der Suchbereich auf einzelne Namensräume eingegrenzt werden (Namensraumfilter).
- **Ein Namensraum pro Seite**: Eine Seite kann nur einem einzigen Namensraum zugeordnet werden. Der gleiche Seitenname in einem anderen Namensraum erstellt eine neue Seite.
- **Flache Struktur**: Ein Namensraum kann keine untergeordneten Namensräume besitzen.
- **Verknüpfung mit Dateien**: Hochgeladene Dateien können einem Namensraum zugeordnet sein und werden somit entsprechend verrechtet.

## **Das Namensraum-Präfix**

In welchem Namensraum eine Seite liegt, läßt sich daran erkennen, dass der Seitenname ein sogenanntes Namensraum-Präfix, abgeschlossen mit einem Doppelpunkt, enthält:

QM:Einkaufsprozess

Die Seite Einkaufsprozess liegt also im Namensraum QM, weil sie beim Erstellen oder nachträglichen Umbennen der Seite mit dem Präfix QM: erstellt wurde.

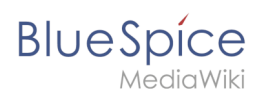

## Standard-Namensräume

BlueSpice verwendet unter anderem die 15 Standard-Namensräume und zwei sogenannte Pseudo-Namensräume aus MediaWiki:

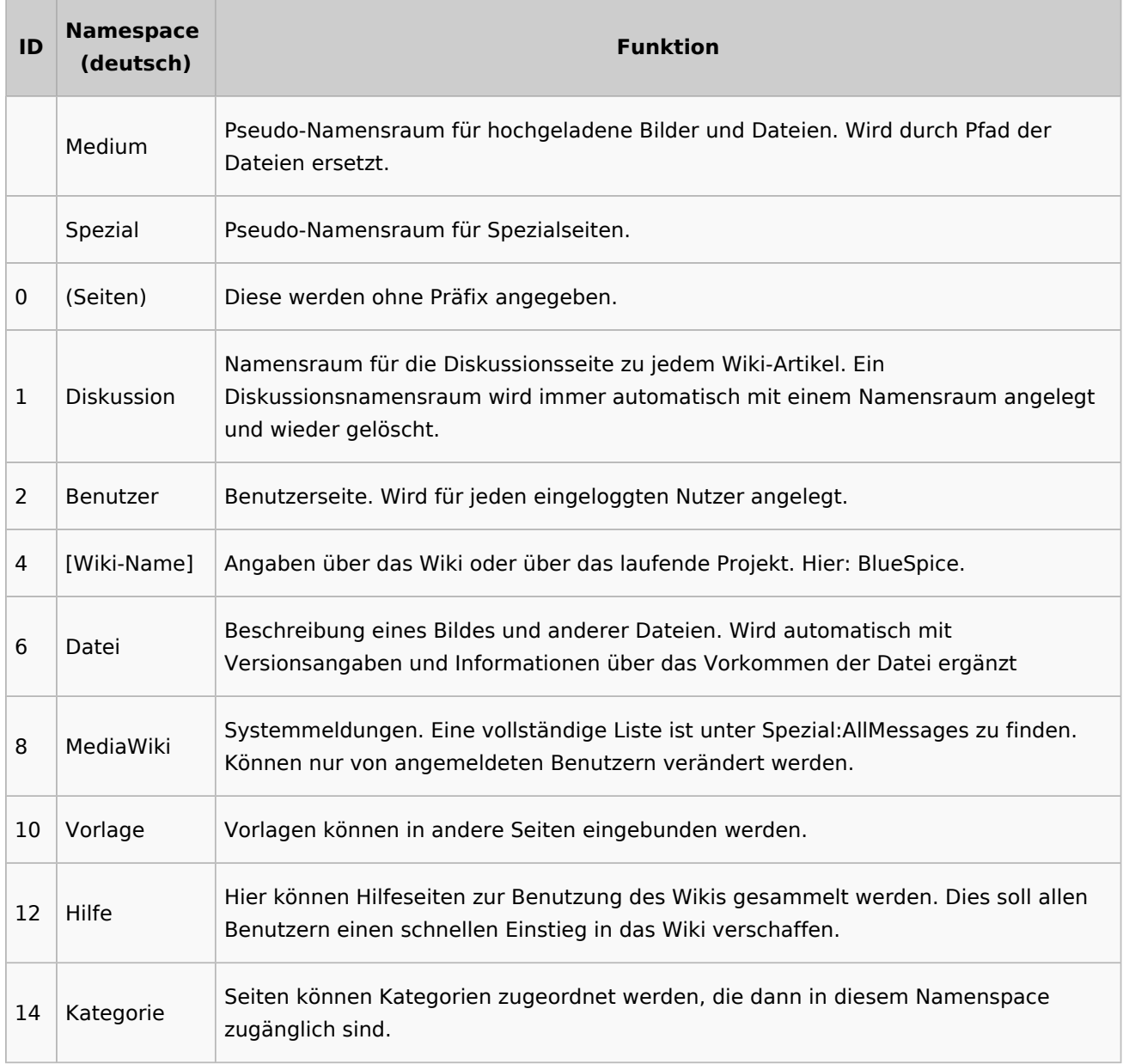

**Standard Namensraum:** Eine neue Inhaltsseite wird dem "Seiten"-Namensraum zugeordnet, wenn der Seitenname kein Namensraumpräfix hat.

**Pseudo Namensräume:** Die zwei Pseudo Namensräume (Medium, Spezial) werden zwar wie normale Namensräume verwendet, es können jedoch weder Seiten angelegt noch vorhandene Seiten verändert werden.

Die meisten Seiten in den Namensräumen werden automatisch erzeugt:

Spezialseiten werden vom System bei der Installation generiert.

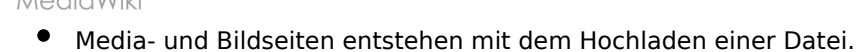

- Benutzerseiten werden immer dann erzeugt, wenn ein Nutzer sich zum ersten Mal anmeldet.
- Diskussionsseiten werden beim Anlegen eines Diskussionsbeitrags zu einer Seite erstellt.

Weitere Namensräume werden auch durch installierte Erweiterungen erstellt (z.B. der Namensraum *Konzept* durch die Erweiterung Semantic MediaWiki).

#### <span id="page-53-0"></span>Einen eigenen Namensraum erstellen

Zusätzliche Namensräume können durch Administratoren in der Namensraumverwaltung unter *Globale Aktionen > Namensräume* erstellt werden. [Mehr Infos zur Namensraumverwaltung finden](#page-25-0)  [Sie hier.](#page-25-0)

#### <span id="page-53-1"></span>**Wann brauche ich einen neuen Namensraum?**

Wenn Sie ein neues Wiki haben, stellen Sie sich natürlich die Frage, ob und wann Sie eigene Namensraum überhaupt brauchen.

Oft ist es auch nicht klar, ob bestimmte Inhaltsbereiche besser über Namensräume, über Kategorien oder über Unterseiten organisiert werden sollen. Machen Sie sich hier erst einmal kein Kopfzerbrechen und gehen Sie intuitiv vor. Sie können Wikiseiten später immer noch "verschieben", falls Sie ihre Wikistruktur nachträglich ändern wollen. Haben sie schon hunderte von Wikiseiten, die verschoben werden müssen, geht dies allerdings über Server-Skripts am besten. Die Benutzeroberfläche erlaubt es nur, Seiten einzeln zu verschieben.

Nachfolgend ein paar Überlegungen, wann neue Namensräume sinnvoll sind:

- Sie erstellen eine große Anzahl von Wikiseiten für einen bestimmten Informationstyp. Hier können Sie entsprechend Namensräume verwenden. Zum Beispiel:
	- O Protokoll:Marketing/2022-08-22
	- $\circ$  Richtlinie: Soziale Medien
	- TOM:Zutrittskontrolle
	- O Kunde:PASML Sie können sich hierbei allerdings auch überlegen, diese Seiten als Unterseiten oder über Kategorien zu organisieren, wenn diese Seiten keine Sonderverrechtung benötigen.
- Ihr Qualitätsmanagementbeauftragter fordert, dass die Freigabe von Prozessbeschreibungen auf eine bestimmte Benutzergruppe beschränkt wird. Da Benutzerrechte nur über Namensräume definierbar sind, werden Sie hierfür einen Namensraum benötigen.
- Sie wollen ein größeres Buch anlegen. Die Seiten können entsprechend in einem Namensraum gesammelt werden (z..B. könnten Seiten für ein Mitarbeiterhandbuch in einem dafür erstellten Namensraum *MHB* abgelegt werden.

#### **Benennung der Namensräume**

Da die Namensraumbezeichnung stets als Präfix für eine Seite mit angegeben wird, ist es meist übersichtlicher, kurze Namensraumbezeichnungen zu erstellen (z.B. *MHB* für Mitarbeiterhandbuch oder *AA* für Arbeitsanweisung). Dies macht es später auch übersichtlicher, Seiten in den Namensräumen wiederzufinden.

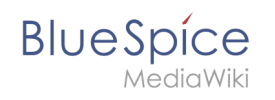

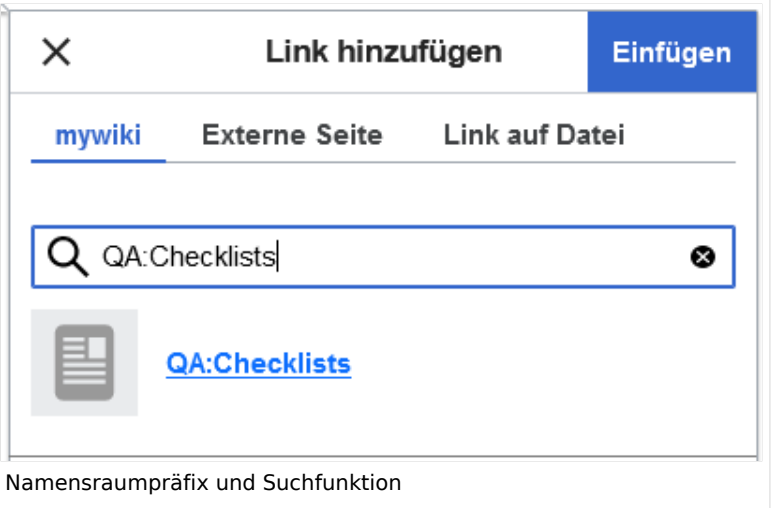

#### **Namensraumpräfix und nicht-existierende Namensräume**

Wenn Sie beim Erstellen einer Seite ein Namensraum-Präfix angeben, obwohl dieser Namensraum nicht existiert, wird die Seite im Hauptnamensraum angelegt. Das Präfix wird dann einfach zum Bestandteil des Seitennamens.

**Wichtig!** Sobald es eine Seite *Protokoll:2022-10-12* gibt, ist es nicht mehr möglich, den Namensraum Protokoll nachträglich im Wiki zu erstellen. Die Seite *Protokoll:2022-10-12* muss zuerst umbenannt werden, z.B. in *Protokoll-2022-10-12*. Erst dann kann der Namensraum *Protokoll* erstellt werden.

## <span id="page-54-0"></span>Alle Seiten eines Namensraums auflisten

Um alle Seiten in einem Namensraum zu sehen:

- **Gehen** Sie zur Spezialseite "Alle Seiten"
- **Wählen** Sie einen Namensraum aus dem Auswahlmenü.
- **Klicken** Sie "Anwenden".

Zusätzliche können Seiten auf der Spezialseite [WikiExplorer](#page-43-0) nach Namensraum gefiltert werden.

#### Namensraum "MediaWiki"

Seiten im Namensraum MediaWiki können von Benutzern mit "editinterface"-Berechtigung erstellt und bearbeitet werden. Standardmäßig sind das Benutzer, deren Gruppe(n) die Rolle *structuremanager*, *admin* oder *maintenanceadmin* zugewiesen ist.

Wichtige Nutzungsmöglichkeiten sind:

- **Systemmitteilungen**: Jede Mitteilung besitzt eine Wikiseite mit dem Mitteilungsschlüssel als Name der Seite. Eine Liste aller Mitteilungsseiten ist auf *Spezial:AlleMitteilungen* zu finden.
- **Lokalisierungen über** *{{int:Mitteilungsname}}*: Ein Element der Benutzeroberfläche oder innerhalb einer Wikiseite kann über in die Benutzersprache übersetzt werden. Syntax: *Mediawiki: Mitteilungsname/ISO-Sprachcode*.

**BlueSpice** MediaWiki

- **MediaWiki:Common.js**: Enthält JavaScript, das für alle Seiten und Benutzer geladen wird.
- **MediaWiki:Common.css**: Stylesheet, dass nach dem Stylesheet des aktiven Skin im Wiki geladen wird. Es wird auf alle Wikiseiten angewandt.

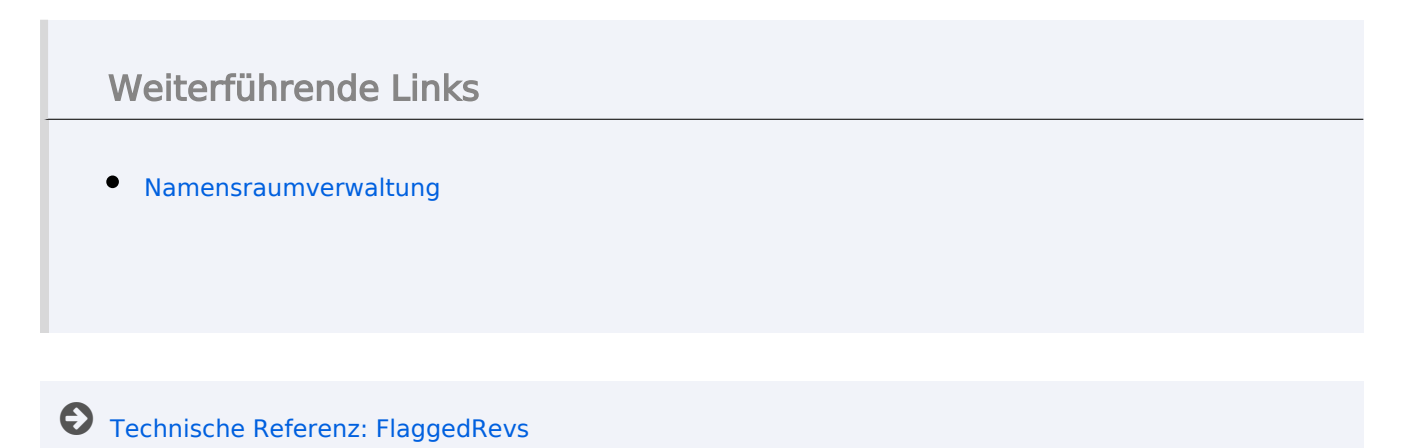

# <span id="page-55-0"></span>**Handbuch:Das Konzept der Namensräume: Unterschied zwischen den Versionen**

[Versionsgeschichte interaktiv durchsuchen](https://de.wiki.bluespice.com) [VisuellWikitext](https://de.wiki.bluespice.com)

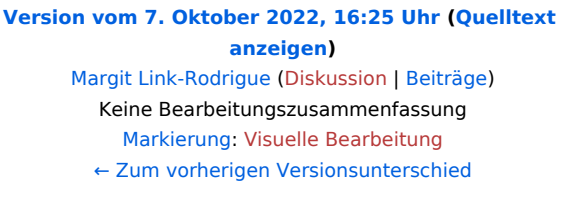

#### **[Version vom 12. Oktober 2022, 10:59 Uhr](#page-19-0) ([Quelltext](#page-19-0)  [anzeigen\)](#page-19-0)** [Margit Link-Rodrigue](#page-13-0) ([Diskussion](https://de.wiki.bluespice.com/w/index.php?title=Benutzer_Diskussion:Margit.link-rodrigue&action=edit&redlink=1) | [Beiträge\)](https://de.wiki.bluespice.com/wiki/Spezial:Beitr%C3%A4ge/Margit.link-rodrigue)

Keine Bearbeitungszusammenfassung [Markierung:](https://de.wiki.bluespice.com/wiki/Spezial:Markierungen) 2017-Quelltext-Bearbeitung [Zum nächsten Versionsunterschied →](#page-19-0)

#### **Zeile 142: Zeile 142:**

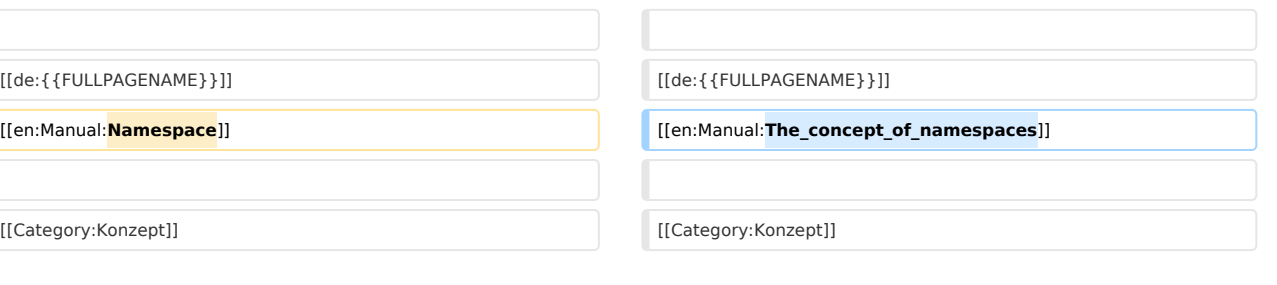

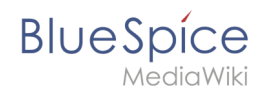

# Version vom 12. Oktober 2022, 10:59 Uhr

## Inhaltsverzeichnis

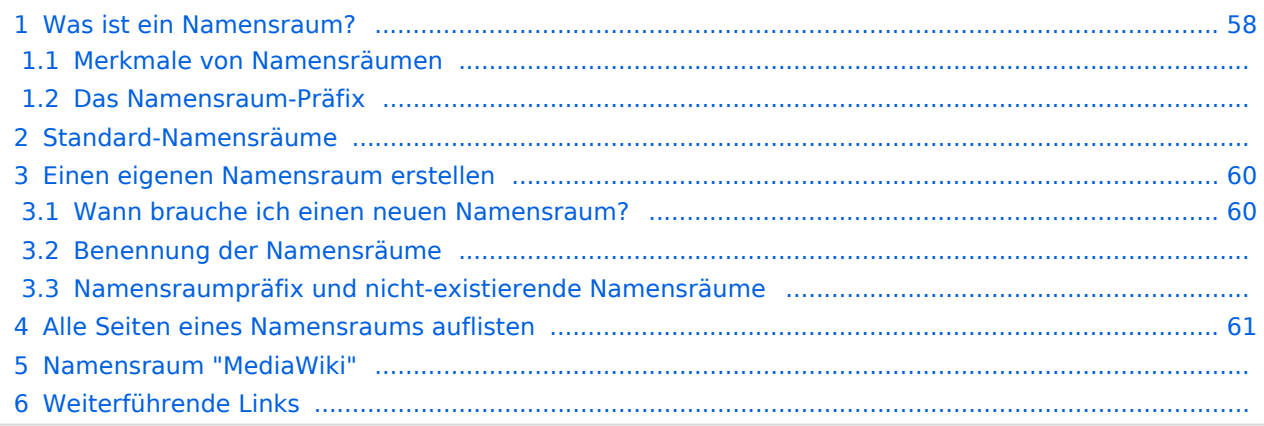

<span id="page-57-0"></span>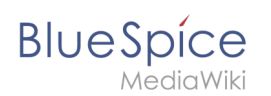

## Was ist ein Namensraum?

Ein **Namensraum** dient dazu, ein Wiki in verschiedene Bereiche einzuteilen. So entstehen unterschiedliche "Sammlungen" von Seiten, die einen ähnlichen oder gleichen Verwendungszweck haben.

Wir nehmen oft das Beispiel von Schränken, um das Prinzip der Namensräume deutlich zu machen. Es gibt Regale, auf die alle Zugriff haben. Es gibt Glasschränke mit Schloss, in die jeder hineinschauen aber nicht jeder alles bearbeiten kann. Es gibt geschlossene

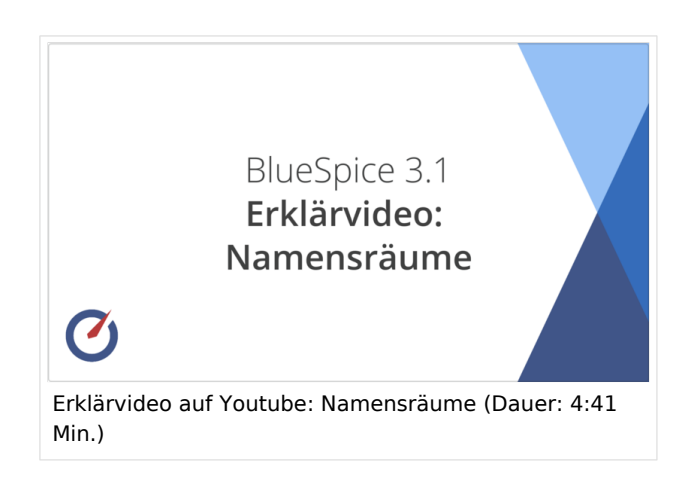

Holzschränke mit Schloss, da können nur ausgewählte Personen hineinschauen und arbeiten. Und jeder Schrank kann anders aussehen.

Machen Sie sich zuerst mit den wichtigsten Merkmalen von Namensräumen vertraut, bevor Sie neue Namensräume anlegen.

#### **Merkmale von Namensräumen**

- **Rechteverwaltung**: Jedem Namensraum können unterschiedliche Benutzerrechte zugewiesen werden. In einem internen Wiki ist das ein häufiger Grund, einen Namensraum anzulegen.
- **Aktivierung von Funktionen:** In jedem Namensraum können unterschiedliche Funktionen aktiviert werden (z.B., [Freigabefunktion](#page-49-0) oder [Lesebestätigung](#page-31-0)).
- $\bullet$  Suchfunktion: In der Suche kann der Suchbereich auf einzelne Namensräume eingegrenzt werden (Namensraumfilter).
- **Ein Namensraum pro Seite**: Eine Seite kann nur einem einzigen Namensraum zugeordnet werden. Der gleiche Seitenname in einem anderen Namensraum erstellt eine neue Seite.
- **Flache Struktur**: Ein Namensraum kann keine untergeordneten Namensräume besitzen.
- **Verknüpfung mit Dateien**: Hochgeladene Dateien können einem Namensraum zugeordnet sein und werden somit entsprechend verrechtet.

## **Das Namensraum-Präfix**

In welchem Namensraum eine Seite liegt, läßt sich daran erkennen, dass der Seitenname ein sogenanntes Namensraum-Präfix, abgeschlossen mit einem Doppelpunkt, enthält:

QM:Einkaufsprozess

Die Seite Einkaufsprozess liegt also im Namensraum QM, weil sie beim Erstellen oder nachträglichen Umbennen der Seite mit dem Präfix QM: erstellt wurde.

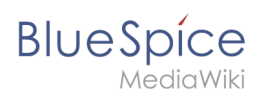

## Standard-Namensräume

BlueSpice verwendet unter anderem die 15 Standard-Namensräume und zwei sogenannte Pseudo-Namensräume aus MediaWiki:

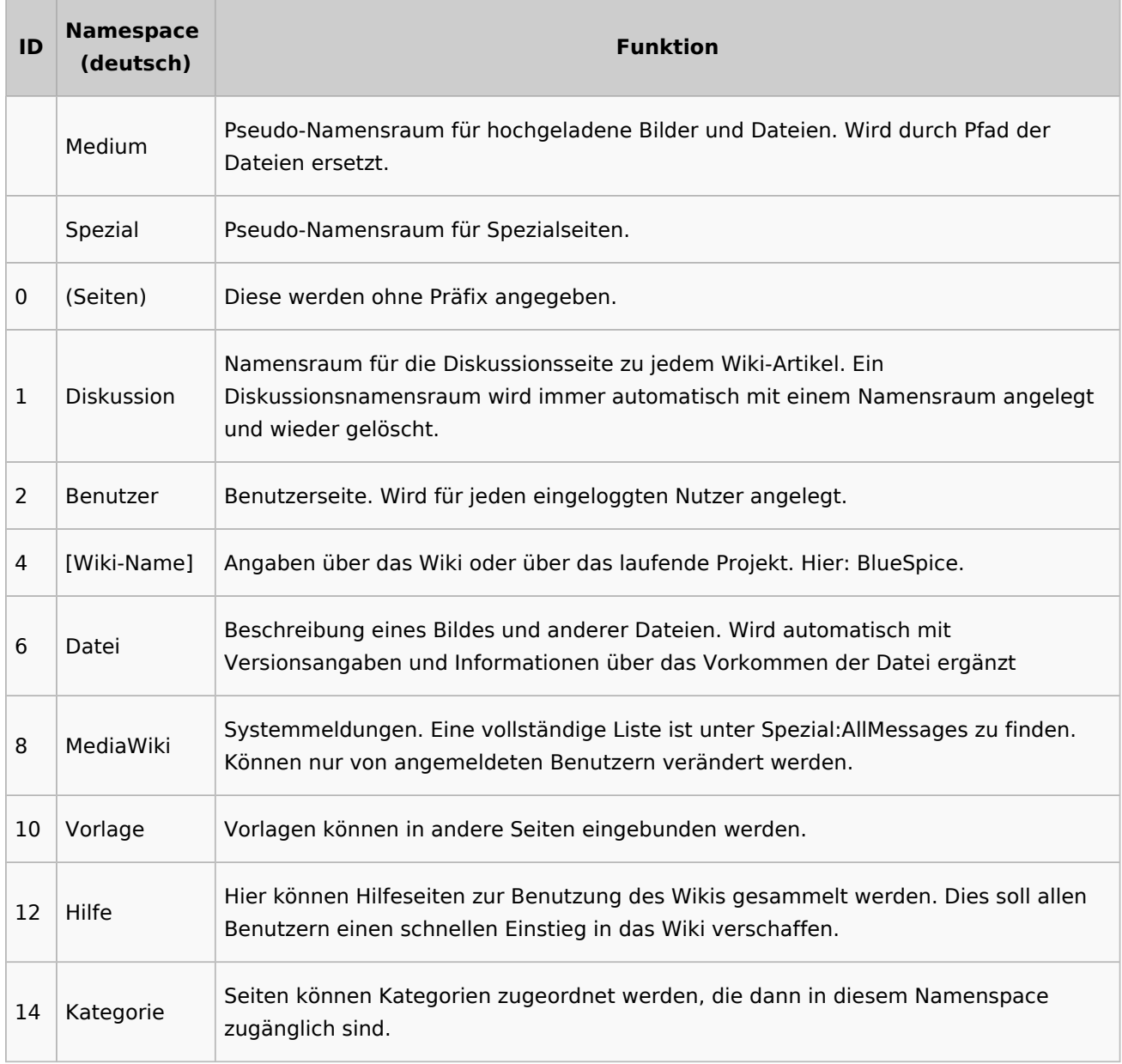

**Standard Namensraum:** Eine neue Inhaltsseite wird dem "Seiten"-Namensraum zugeordnet, wenn der Seitenname kein Namensraumpräfix hat.

**Pseudo Namensräume:** Die zwei Pseudo Namensräume (Medium, Spezial) werden zwar wie normale Namensräume verwendet, es können jedoch weder Seiten angelegt noch vorhandene Seiten verändert werden.

Die meisten Seiten in den Namensräumen werden automatisch erzeugt:

Spezialseiten werden vom System bei der Installation generiert.

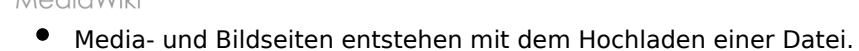

- Benutzerseiten werden immer dann erzeugt, wenn ein Nutzer sich zum ersten Mal anmeldet.
- Diskussionsseiten werden beim Anlegen eines Diskussionsbeitrags zu einer Seite erstellt.

Weitere Namensräume werden auch durch installierte Erweiterungen erstellt (z.B. der Namensraum *Konzept* durch die Erweiterung Semantic MediaWiki).

#### <span id="page-59-0"></span>Einen eigenen Namensraum erstellen

Zusätzliche Namensräume können durch Administratoren in der Namensraumverwaltung unter *Globale Aktionen > Namensräume* erstellt werden. [Mehr Infos zur Namensraumverwaltung finden](#page-25-0)  [Sie hier.](#page-25-0)

#### <span id="page-59-1"></span>**Wann brauche ich einen neuen Namensraum?**

Wenn Sie ein neues Wiki haben, stellen Sie sich natürlich die Frage, ob und wann Sie eigene Namensraum überhaupt brauchen.

Oft ist es auch nicht klar, ob bestimmte Inhaltsbereiche besser über Namensräume, über Kategorien oder über Unterseiten organisiert werden sollen. Machen Sie sich hier erst einmal kein Kopfzerbrechen und gehen Sie intuitiv vor. Sie können Wikiseiten später immer noch "verschieben", falls Sie ihre Wikistruktur nachträglich ändern wollen. Haben sie schon hunderte von Wikiseiten, die verschoben werden müssen, geht dies allerdings über Server-Skripts am besten. Die Benutzeroberfläche erlaubt es nur, Seiten einzeln zu verschieben.

Nachfolgend ein paar Überlegungen, wann neue Namensräume sinnvoll sind:

- Sie erstellen eine große Anzahl von Wikiseiten für einen bestimmten Informationstyp. Hier können Sie entsprechend Namensräume verwenden. Zum Beispiel:
	- O Protokoll:Marketing/2022-08-22
	- $\circ$  Richtlinie: Soziale Medien
	- TOM:Zutrittskontrolle
	- O Kunde:PASML Sie können sich hierbei allerdings auch überlegen, diese Seiten als Unterseiten oder über Kategorien zu organisieren, wenn diese Seiten keine Sonderverrechtung benötigen.
- Ihr Qualitätsmanagementbeauftragter fordert, dass die Freigabe von Prozessbeschreibungen auf eine bestimmte Benutzergruppe beschränkt wird. Da Benutzerrechte nur über Namensräume definierbar sind, werden Sie hierfür einen Namensraum benötigen.
- Sie wollen ein größeres Buch anlegen. Die Seiten können entsprechend in einem Namensraum gesammelt werden (z..B. könnten Seiten für ein Mitarbeiterhandbuch in einem dafür erstellten Namensraum *MHB* abgelegt werden.

#### **Benennung der Namensräume**

Da die Namensraumbezeichnung stets als Präfix für eine Seite mit angegeben wird, ist es meist übersichtlicher, kurze Namensraumbezeichnungen zu erstellen (z.B. *MHB* für Mitarbeiterhandbuch oder *AA* für Arbeitsanweisung). Dies macht es später auch übersichtlicher, Seiten in den Namensräumen wiederzufinden.

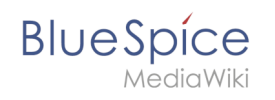

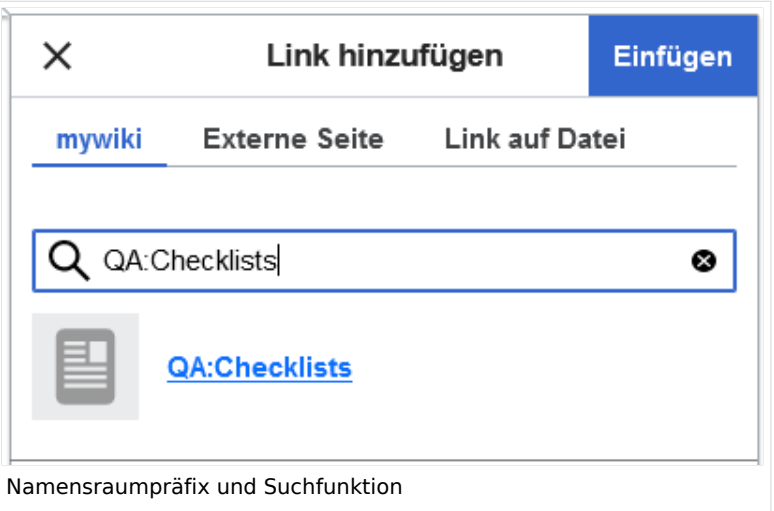

#### **Namensraumpräfix und nicht-existierende Namensräume**

Wenn Sie beim Erstellen einer Seite ein Namensraum-Präfix angeben, obwohl dieser Namensraum nicht existiert, wird die Seite im Hauptnamensraum angelegt. Das Präfix wird dann einfach zum Bestandteil des Seitennamens.

**Wichtig!** Sobald es eine Seite *Protokoll:2022-10-12* gibt, ist es nicht mehr möglich, den Namensraum Protokoll nachträglich im Wiki zu erstellen. Die Seite *Protokoll:2022-10-12* muss zuerst umbenannt werden, z.B. in *Protokoll-2022-10-12*. Erst dann kann der Namensraum *Protokoll* erstellt werden.

## <span id="page-60-0"></span>Alle Seiten eines Namensraums auflisten

Um alle Seiten in einem Namensraum zu sehen:

- **Gehen** Sie zur Spezialseite "Alle Seiten"
- **Wählen** Sie einen Namensraum aus dem Auswahlmenü.
- **Klicken** Sie "Anwenden".

Zusätzliche können Seiten auf der Spezialseite [WikiExplorer](#page-43-0) nach Namensraum gefiltert werden.

#### Namensraum "MediaWiki"

Seiten im Namensraum MediaWiki können von Benutzern mit "editinterface"-Berechtigung erstellt und bearbeitet werden. Standardmäßig sind das Benutzer, deren Gruppe(n) die Rolle *structuremanager*, *admin* oder *maintenanceadmin* zugewiesen ist.

Wichtige Nutzungsmöglichkeiten sind:

- **Systemmitteilungen**: Jede Mitteilung besitzt eine Wikiseite mit dem Mitteilungsschlüssel als Name der Seite. Eine Liste aller Mitteilungsseiten ist auf *Spezial:AlleMitteilungen* zu finden.
- **Lokalisierungen über** *{{int:Mitteilungsname}}*: Ein Element der Benutzeroberfläche oder innerhalb einer Wikiseite kann über in die Benutzersprache übersetzt werden. Syntax: *Mediawiki: Mitteilungsname/ISO-Sprachcode*.

**BlueSpice** MediaWiki

- **MediaWiki:Common.js**: Enthält JavaScript, das für alle Seiten und Benutzer geladen wird.
- **MediaWiki:Common.css**: Stylesheet, dass nach dem Stylesheet des aktiven Skin im Wiki geladen wird. Es wird auf alle Wikiseiten angewandt.

## Weiterführende Links

[Namensraumverwaltung](#page-25-0)